# **UNIVERSIDADE TECNOLÓGICA FEDERAL DO PARANÁ CURSO SUPERIOR DE TECNOLOGIA EM ANÁLISE E DESENVOLVIMENTO DE SISTEMAS**

**POLIANE DE SOUZA** 

# **PROTÓTIPO DE UM SISTEMA PARA GERAÇÃO DE LAUDOS DE ANÁLISES FÍSICO-QUÍMICAS**

# **TRABALHO DE CONCLUSÃO DE CURSO**

**PATO BRANCO 2015** 

# **POLIANE DE SOUZA**

# **PROTÓTIPO DE UM SISTEMA PARA GERAÇÃO DE LAUDOS DE ANÁLISES FÍSICO-QUÍMICAS**

Trabalho de Conclusão de Curso de graduação, apresentado à disciplina de Trabalho de Diplomação, do Curso Superior de Tecnologia em Análise e Desenvolvimento de Sistemas, da Universidade Tecnológica Federal do Paraná, Câmpus Pato Branco, como requisito parcial para obtenção do título de Tecnólogo.

Orientador: Beatriz Terezinha Borsoi

**PATO BRANCO 2015** 

#### ATA N°: 265

#### DEFESA PÚBLICA DO TRABALHO DE DIPLOMAÇÃO DA ALUNA POLIANE DE SOUZA.

Às 15:00 hrs do dia 18 de junho de 2015, Bloco V da UTFPR, Câmpus Pato Branco, reuniu-se a banca avaliadora composta pelos professores Beatriz Terezinha Borsoi (Orientadora), Soelaine Rodrigues Ascari (Convidada) e Lucilia Yoshie Araki (Convidada), para avaliar o Trabalho de Diplomação da aluna Poliane De Souza, matrícula 1209752, sob o título Protótipo de um sistema para geração de laudos de análises físico-químicas; como requisito final para a conclusão da disciplina Trabalho de Diplomação do Curso Superior de Tecnologia em Análise e Desenvolvimento de Sistemas, COADS. Após a apresentação a candidata foi entrevistada pela banca examinadora, e a palavra foi aberta ao público. Em seguida, a banca reuniu-se para deliberar considerando o trabalho APROVADO. Às 15:55 hrs foi encerrada a sessão.

Death Boyse Profa. Beatriz Terezinha Borsoi, Dr. Orientadora

Profa. Soelaine Rodrigues Ascari, M.Sc. Convidada

Profa. Lucilia Yoshie Araki, M.Sc. Convidada

Coordenadora do Trabalho de Diplomação Prof. Edilson Pontarolo-B Coordenador do Trabalho de Diplomação Coordenador do Curso

#### **RESUMO**

SOUZA, Poliane de. Protótipo de um sistema para geração de laudos de análises físicoquímicas. 2015. 77. Monografia (Trabalho de Conclusão de Curso) - Curso Superior de Tecnologia em Análise e Desenvolvimento de Sistemas, Universidade Tecnológica Federal do Paraná, Câmpus Pato Branco. Pato Branco, 2015.

O processo que envolve as atividades realizadas em laboratórios de análises físico-químicas, independentemente da sua especialidade, é semelhante. Nesse processo, em resumo, amostras para análise são recebidas, o procedimento de análise é realizado, com processo específico para cada tipo de material e análise, e um laudo com resultados é gerado. Embora o processo possa ser simples, o registro dos dados da análise pode ser complexo. Isso ocorre porque para cada material analisado, dados específicos são registrados. Outra característica comum a esses ambientes, além dos cuidados para não a contaminação de pessoas e dos materiais analisados, é a necessidade de rastreabilidade e identificação sem falhas do material analisado. Isso no sentido de que seja assegurado que o laudo de referida amostra é o que efetivamente produziu os resultados registrados. Para facilitar essa identificação, sugere-se, neste trabalho o uso de código de barras para acompanhamento da amostra. Visando contribuir para o registro das amostras, dos resultados das análises realizadas e emissão de laudos e laboratórios de análises físico-químicas, neste trabalho é proposto o protótipo funcional de um sistema para gerenciamento das atividades realizadas neste tipo de ambiente. E, também, apresentado algumas funcionalidades que foram codificadas visando exemplificar o uso de tecnologias para desenvolvimento *web* definidas para implementar o sistema para o qual o protótipo foi criado.

**Palavras-chave**: Gerenciamento de laboratórios. Análises físico-químicas. Laudos de análises. Protótipos de software.

# **LISTA DE FIGURAS**

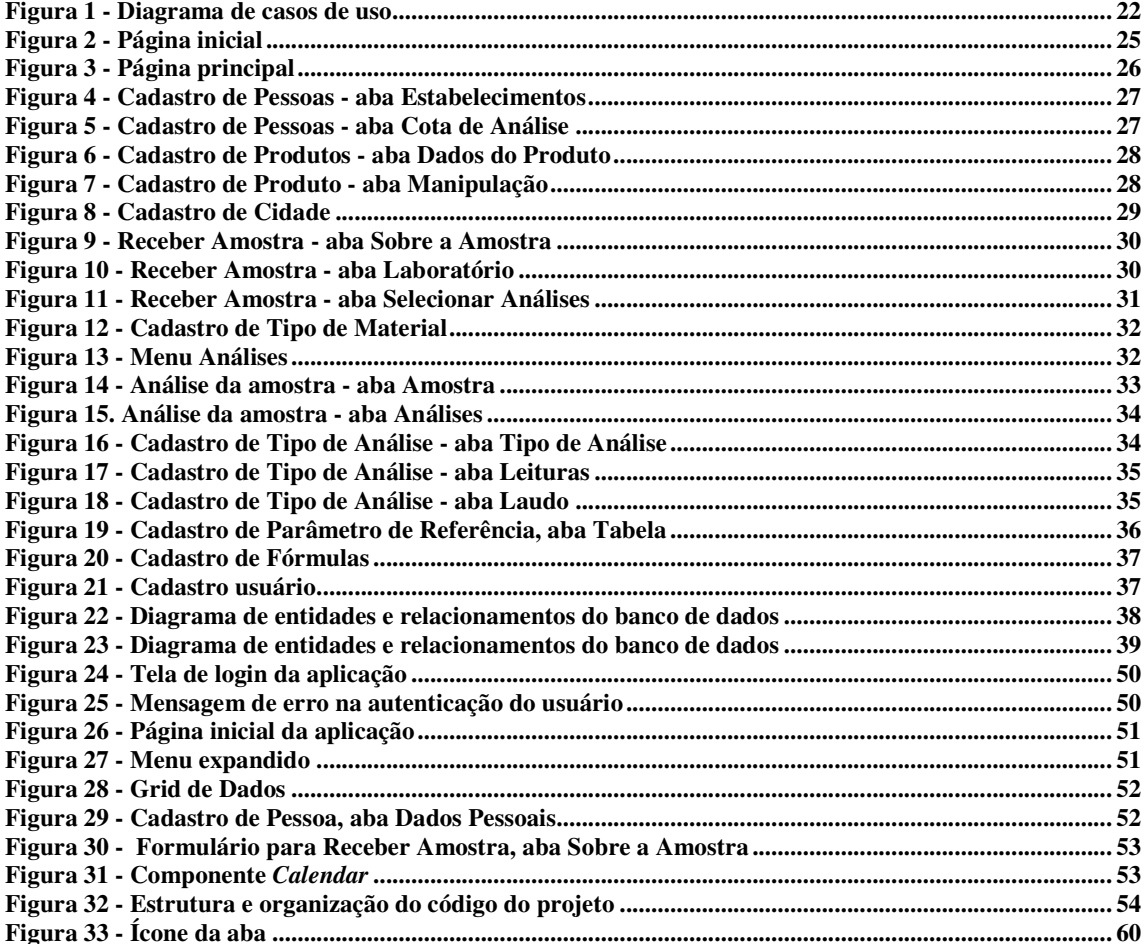

# **LISTA DE QUADROS**

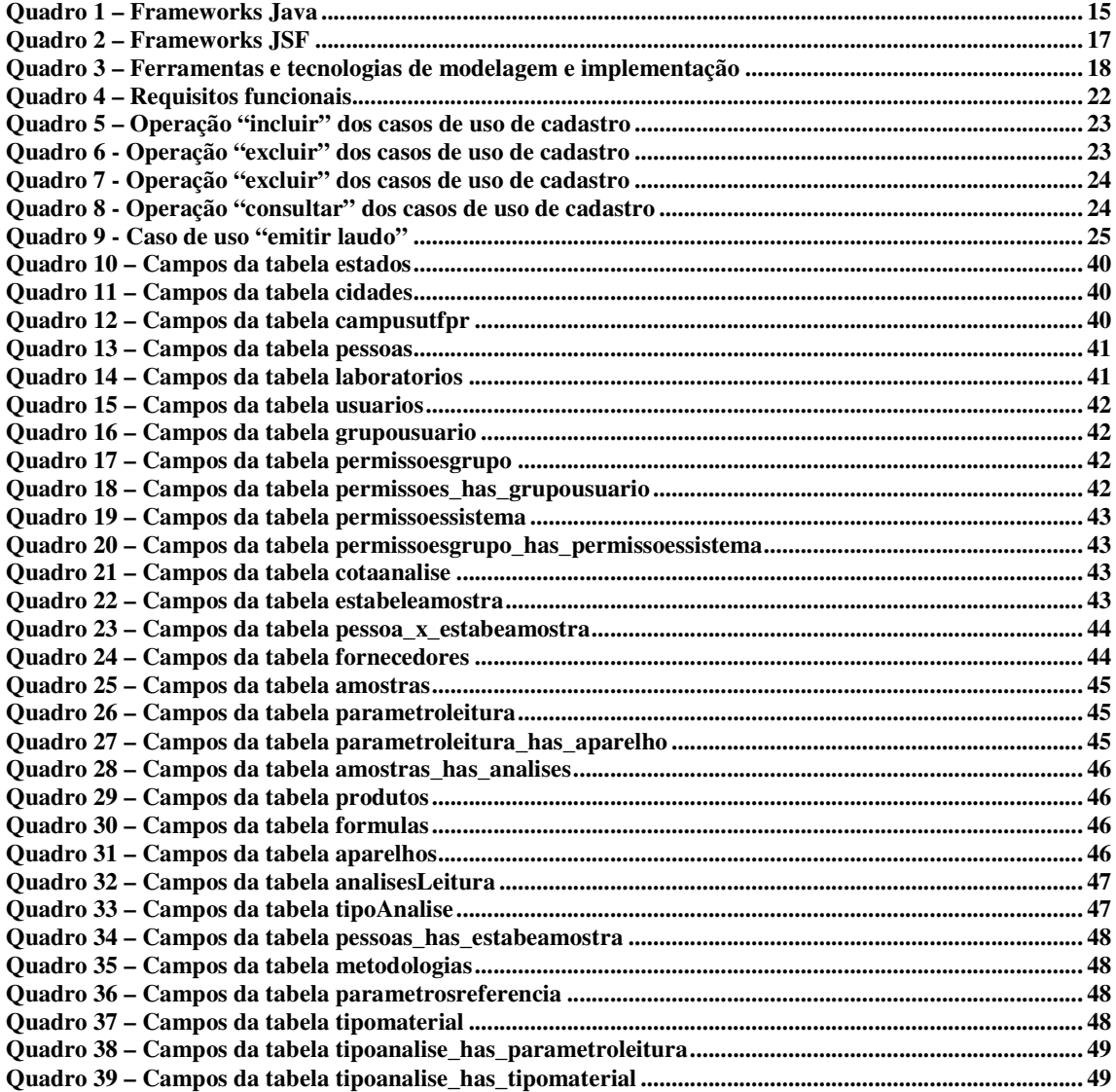

# **LISTAGENS DE CÓDIGO**

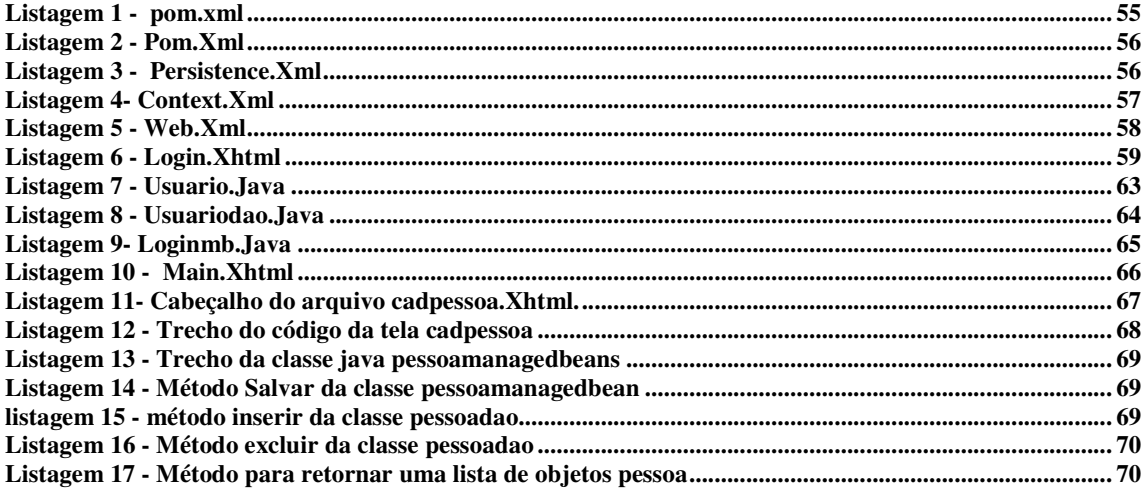

# **LISTA DE SIGLAS**

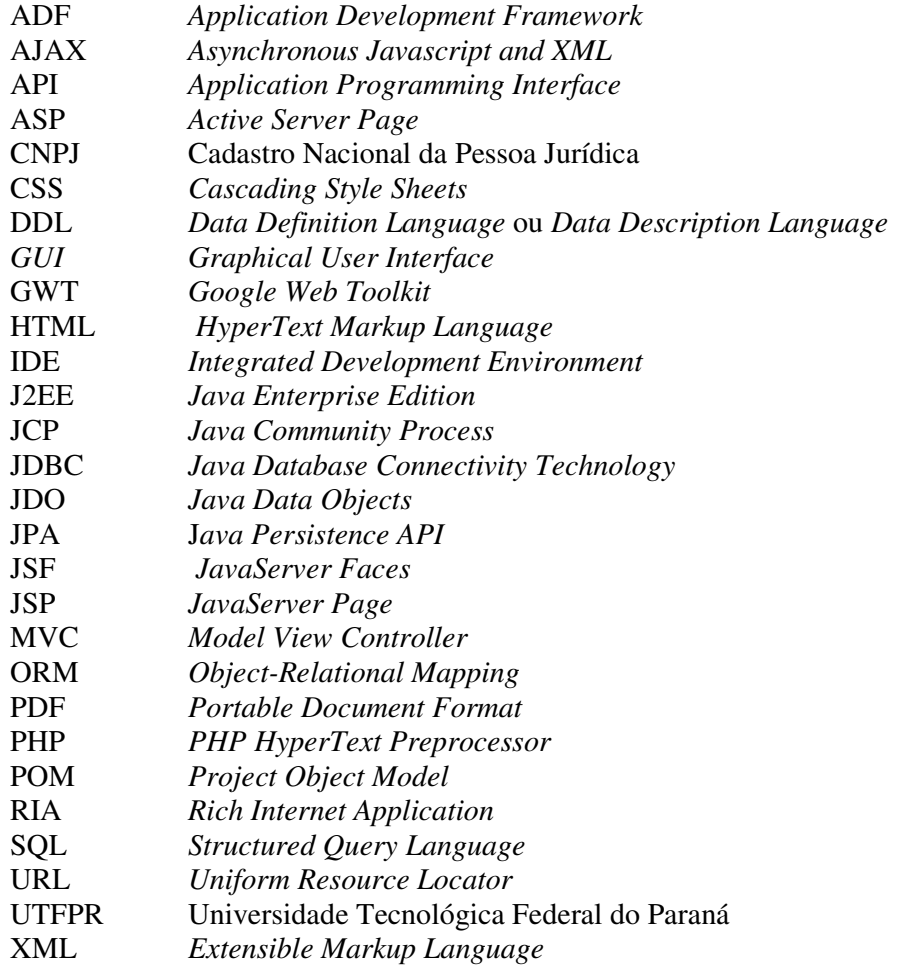

# **SUMÁRIO**

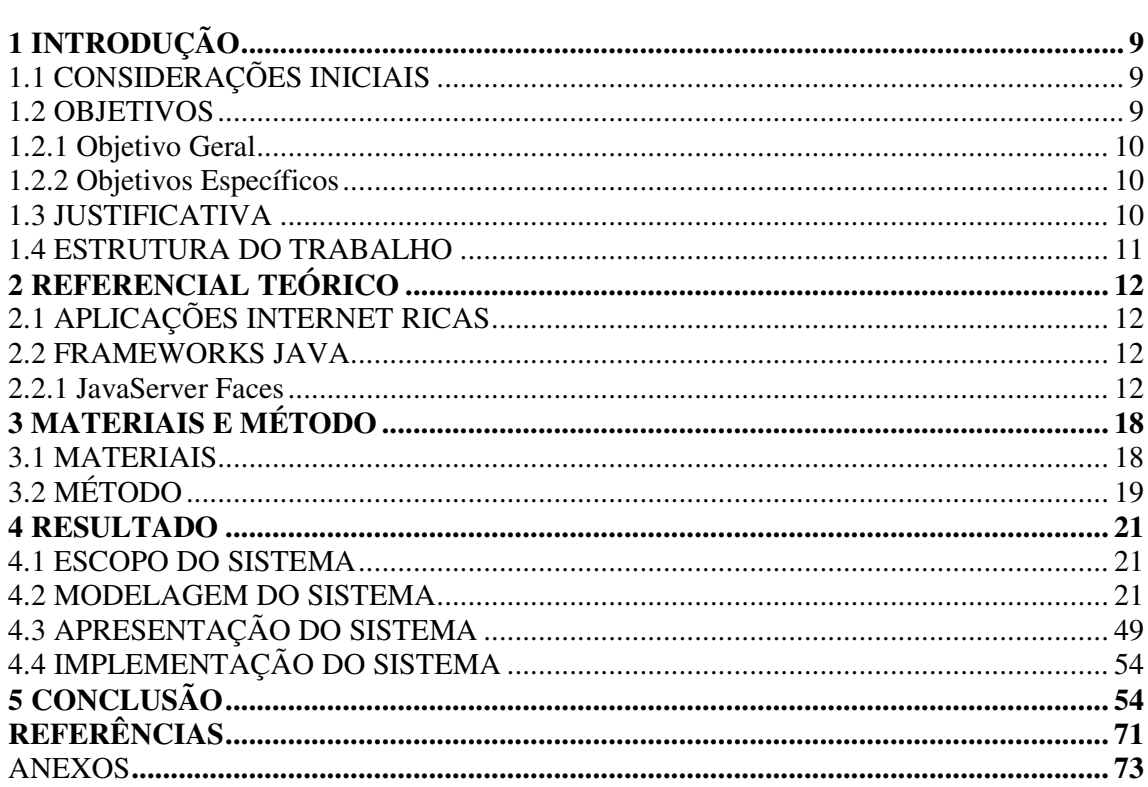

## **1 INTRODUÇÃO**

 Neste capítulo estão as considerações inicias do trabalho, os seus objetivos e a justificativa. Por fim está a organização do texto por meio da apresentação dos capítulos subsequentes.

## **1.1 CONSIDERAÇÕES INICIAIS**

 As análises físico-químicas possuem diversas aplicações (CETAL, 2015), seja na indústria para, por exemplo, atestar a qualidade de produtos ou determinar a sua composição; seja na agricultura para determinar elementos componentes de amostras de solos; seja com finalidades sanitárias para atestar qualidade ou identificar agentes contaminantes de água e efluentes.

Para cada elemento analisado como por exemplo: alimento, água, efluente ou solo, , pode ser medida uma série de componentes ou identificada a presença ou ausência de determinados elementos e agentes contaminantes. Considerando a quantidade dos materiais manipulados nesse tipo de ambiente e a diversidade de análises realizadas, um sistema para o gerenciamento desses laboratórios e das análises que realizam é amplo e complexo. Assim, verificou-se a importância de realizar a prototipagem completa de um sistema para o gerenciamento da realização das análises, antes da sua implementação. Permitindo, dessa forma, ao usuário navegar pelos menus e visualizar os campos dos formulários e os modelos de laudos gerados. Por meio dessa visualização o usuário pode avalizar se os requisitos pretendidos (representados pelos formulários e seus campos de entrada e relatórios, incluindo laudos, gerados) estão sendo atendidos.

A solução proposta terá como base o laboratório de análises físico-químicas da Universidade Tecnológica Federal do Paraná (UTFPR), Câmpus Pato Branco, mas pode ser aplicado para qualquer laboratório que realiza esse tipo de análise.

#### **1.2 OBJETIVOS**

A seguir são apresentados o objetivo geral e os objetivos específicos do desenvolvimento do trabalho.

#### **1.2.1 Objetivo Geral**

 Implementar o protótipo de um sistema para gerenciamento de um laboratório de análises físico-químicas, o controle das análises realizadas e a emissão dos respectivos laudos.

#### **1.2.2 Objetivos Específicos**

- Possibilitar a visualização das funcionalidades do sistema por meio do uso de um protótipo funcional.
- Desenvolver a modelagem de um sistema para laboratórios que realizam análises físico-químicas para o cadastro de amostra, registro de análises realizadas e emissão de laudos.
- Apresentar o uso das tecnologias no desenvolvimento do sistema como forma de exemplificar a aplicação dessas tecnologias na implementação do protótipo.

#### **1.3 JUSTIFICATIVA**

 As análises físico-químicas de elementos como alimentos, água e solos, entre outros , têm o objetivo de verificar a presença ou ausência de determinados componentes ou elementos. Considerando o crescimento da indústria e da agricultura, a contaminação do solo, da água e dos efluentes é muito frequente a necessidade de realizar análises em amostras desses elementos.

 O desenvolvimento de um protótipo experimental (funcional, no sentido de permitir navegação pelos menus e opções), facilita o entendimento do sistema por fornecer uma visão geral das suas funcionalidades e a possibilidade de acessar formulários, itens de menu e exemplos de relatórios. O desenvolvimento do protótipo utilizando uma ferramenta de modelagem, ao invés de uma linguagem de programação, torna o modelo mais genérico (no sentido que ele poderá ser implementado em qualquer linguagem de programação que atenda os requisitos da aplicação) e mais simples em termos de entendimento pelo usuário. Simples, porque o usuário não precisa entender especificidades da tecnologia para interagir com o sistema. Os componentes que compõem a interface são tratados como desenhos em formato que representa itens comumente encontrados em aplicações de amplo uso, como aplicativos para automação de escritórios e páginas *web*.

 A escolha da ferramenta Balsamiq para a modelagem do protótipo funcional decorre de a mesma permitir representar de maneira esquemática (como se fossem desenhos manuais) todos os elementos pretendidos para o sistema. Fornecendo, assim, a ideia de desenhos obtidos a partir de reuniões utilizando telas ou mesmo folhas de papel para esquematizar a interação do usuário com o aplicativo à medida que o modelo é discutido entre usuários e a equipe de projeto.

 Para a implementação do aplicativo foram utilizadas tecnologias para desenvolvimento *web* baseadas em Java com a interface caracterizada como rica e, para tanto, foram utilizados *frameworks* como o *JavaServer Faces* (JSF) e a biblioteca de componentes PrimeFaces. JSF é o *framework* Java amplamente utilizado para desenvolvimento de aplicações *web*. Alguns dos principais motivos para esse uso intensivo são: oferecer um excelente conjunto de funcionalidades, possuir bons materiais de estudo e exigir pouco conhecimento inicial para a construção de interfaces de usuários (FRANCO, 2011).

 Neste trabalho de conclusão de curso apenas alguns formulários desenvolvidos foram implementados visando apresentar o uso das tecnologias. A ênfase do trabalho está na elaboração do protótipo.

#### **1.4 ESTRUTURA DO TRABALHO**

Este texto está organizado em capítulos. No Capítulo 2 está o referencial teórico que apresenta sobre desenvolvimento de aplicações para *web* com interface denominada rica. Esse é o tipo de aplicação desenvolvido. No Capítulo 3 estão os materiais e o método utilizados no desenvolvimento do trabalho. No Capítulo 4 são apresentados os resultados obtidos com a realização do trabalho. O Capítulo 5 apresenta a conclusão. E por fim estão as referências bibliográficas utilizadas na composição do texto.

#### **2 REFERENCIAL TEÓRICO**

Aplicação Internet rica é a caracterização do aplicativo desenvolvido como resultado deste trabalho, portanto, o referencial teórico é sobre esse tipo de aplicação e a tecnologia *JavaServer Faces* que é utilizada na implementação da mesma.

#### 2.1 APLICAÇÕES INTERNET RICA

Nos últimos anos tem havido uma migração crescente de uma multiplicidade de aplicações tradicionalmente *desktop* para aplicações *web* (POWELL; NAKAMURA; AKAMA, 2009). A essa migração está vinculado ao interesse e, de certa forma, a necessidade dos usuários que as aplicações *web* ofereçam os mesmos recursos de interação que as aplicações *desktop*. As aplicações *web* tradicionais, assim definidas as baseadas em *HyperText Markup Language* (HTML) com *links* e formulários simples, são bem diferentes em termos de recursos de interação das aplicações *desktop* que possuem menus e botões diferenciados, efeitos de arrastar-e-soltar, entre outros.

A necessidade de aprimoramento da interface das aplicações *web* e sem afetar negativamente o tráfego de rede e outros requisitos técnicos, vem sendo atendida pelas aplicações denominadas *Rich Internet Application* (RIA). Essas aplicações são definidas visando unificar o melhor das aplicações *desktop* tradicionais - tais como a interatividade de interface com o usuário e o tempo de resposta sem a necessidade de recarregamento da página que é típico nessas aplicações - com o melhor das aplicações *web* – como o uso de *download* progressivo para obtenção de conteúdo (DUHL, 2003).

As RIAs apresentam as seguintes características (DUHL, 2003; PRECIADO *et al*., 2005):

a) *offloading* de camadas de apresentação e interatividade a partir do servidor para o cliente;

b) redução da taxa de transferência de dados entre cliente e servidor pelo carregamento/atualização parcial das páginas;

c) distribuição do processamento das páginas entre o cliente e o servidor;

d) comunicação assíncrona e concorrente entre o servidor e o cliente.

 Essas características também têm mostrado que modelos de comportamento padrão usados para especificar aplicações *web* tradicionais são inadequados para as RIAs uma vez que elas podem exibir comportamento mais rico e flexível, tais como a computação envolvendo somente fragmentos parciais da interface (COMAI; CARUGHI, 2007). Além disso, há uma diversidade de tecnologias (tais como JavaScript, HTML e *Cascading Style Sheets* (CSS) para o cliente; *JavaServer Page* (JSP), Perl, PHP (*PHP HyperText Preprocessor)*, *Active Server Page* (ASP) para o servidor; *Structured Query Language* (SQL), XQuery para o banco de dados) que são necessárias para implementar aplicações *web* tradicionais e RIAs em particular (COOPER *et al*., 2007). Com o uso de Java como linguagem de programação para o servidor, a interface com o cliente pode ser desenvolvido por um conjunto bastante amplo de *frameworks*, tais como JavaServer Faces(JSF) (JAVASERVER…, 2014), Spring (JOHNSON *et al*., 2011) e Grails (GRAILS..., 2014), aos quais são agregadas bibliotecas de componentes, como PrimeFaces, IceFaces e RichFaces para JSF.

 Essa diversidade de tecnologias resulta em um amplo conjunto de dificuldades, tais como problemas de segurança, questões de assincronismo e falhas de implementação tecnológica (POWELL; NAKAMURA; AKAMA, 2009). Além disso, adicionam-se dificuldades no desenvolvimento de RIAs, pelo fato de elas serem construídas com tecnologias distintas, não há um caminho de comunicação claro e/ou fácil entre elas (BOZZON et al., 2006; STEARN, 2007).

#### 2.2 FRAMEWORKS JAVA

 Nas palavras de Pree (1994), um *framework* de software é composto por "*frozen spots*" e "*hot spots*". Os *frozen spots* definem a arquitetura geral ou básica do sistema de software, ou seja, os componentes básicos da arquitetura e o relacionamento entre eles. São definidos como *frozen* porque não podem ser alterados nas instanciações de aplicação do *framework*. Os *hot spots* representam as partes do *framework* que são especificadas em cada aplicação desenvolvida. São definidos de *hot* porque são projetados para serem genéricos e especializados na definição das aplicações.

 Buschmann *et al*. (1996) também se refere aos *hot spots* em um *framework* com "locais" nos quais adaptações são realizadas para implementar funcionalidades específicas. E os autores ressaltam que em um ambiente orientado a objetos, um *framework* consiste de classes concretas e abstratas e instanciar um *framework* consiste em compor uma aplicação a partir de classes existentes e criar subclasses a partir dessas classes.

 De acordo com a definição de Buschmann *et al*. (1996), um *framework* é um software projetado para ser instanciado. Esse software pode ser parcialmente completo e define uma arquitetura para uma família de subsistemas e oferece os construtores básicos para criá-los. Os *frameworks* também possuem pontos de extensão definidos, os chamados *hot spots*. Nesses pontos são feitas as adaptações do código para um funcionamento específico do sistema implementado a partir da instanciação e complementação do *framework*. Um *framework* é caracterizado pela certa dependência entre as suas classes, conhecida como modelo de colaboração (OLIVEIRA, 2014).

 A linguagem Java apresenta uma série de *frameworks* que auxiliam no desenvolvimento de sistemas (OLIVEIRA, 2014). Fanzini (2013) organizou 35 categorias de *frameworks* Java para desenvolvimento de aplicações. Algumas dessas categorias, as consideradas mais pertinentes ao escopo deste trabalho são listadas nos Quadros 1 e 2. A composição desses quadros é realizada a partir de dados apresentados por Fanzini (2013) que são complementados com dados constantes em Oliveira (2014) e Shan e Hua (2006).

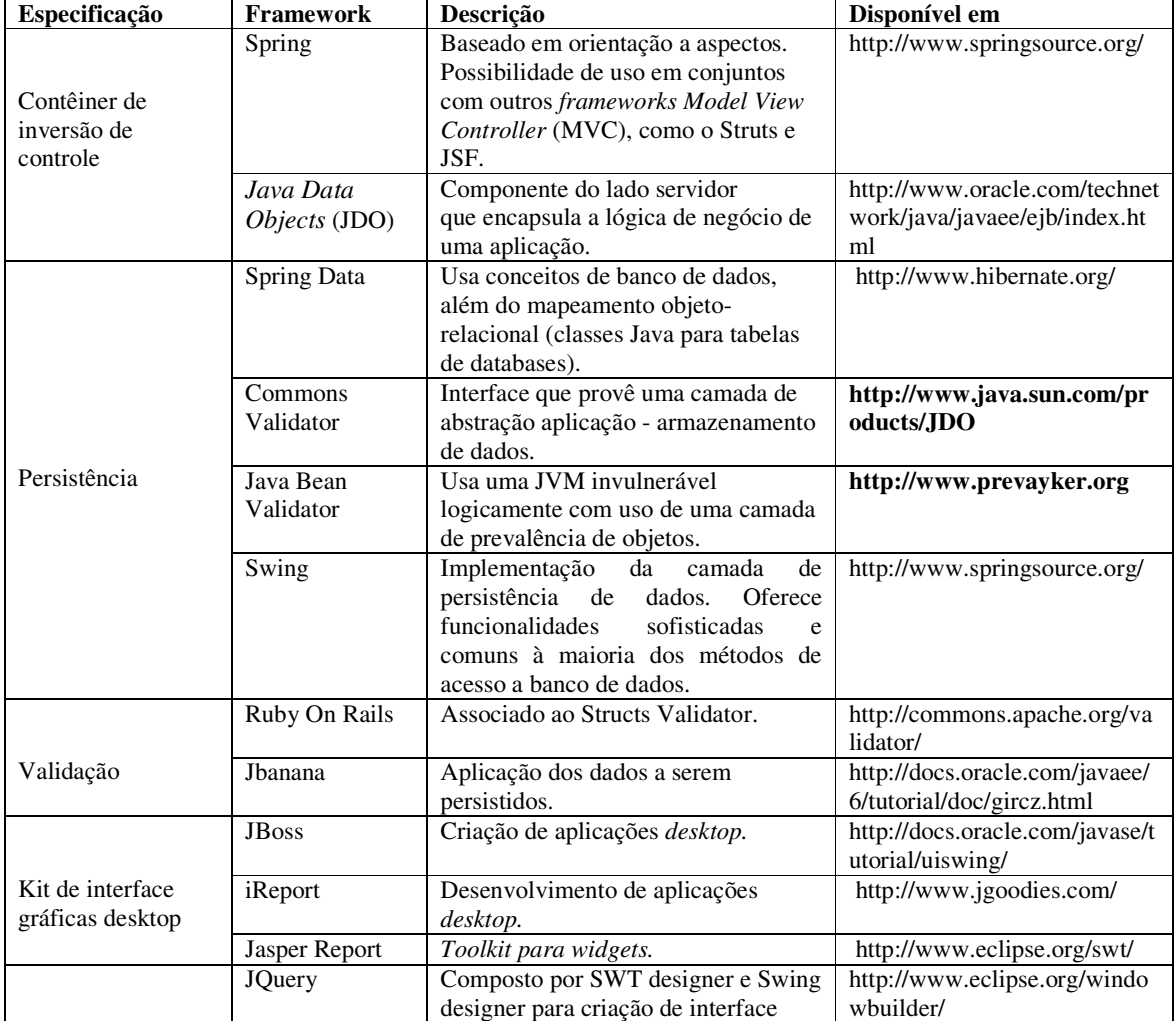

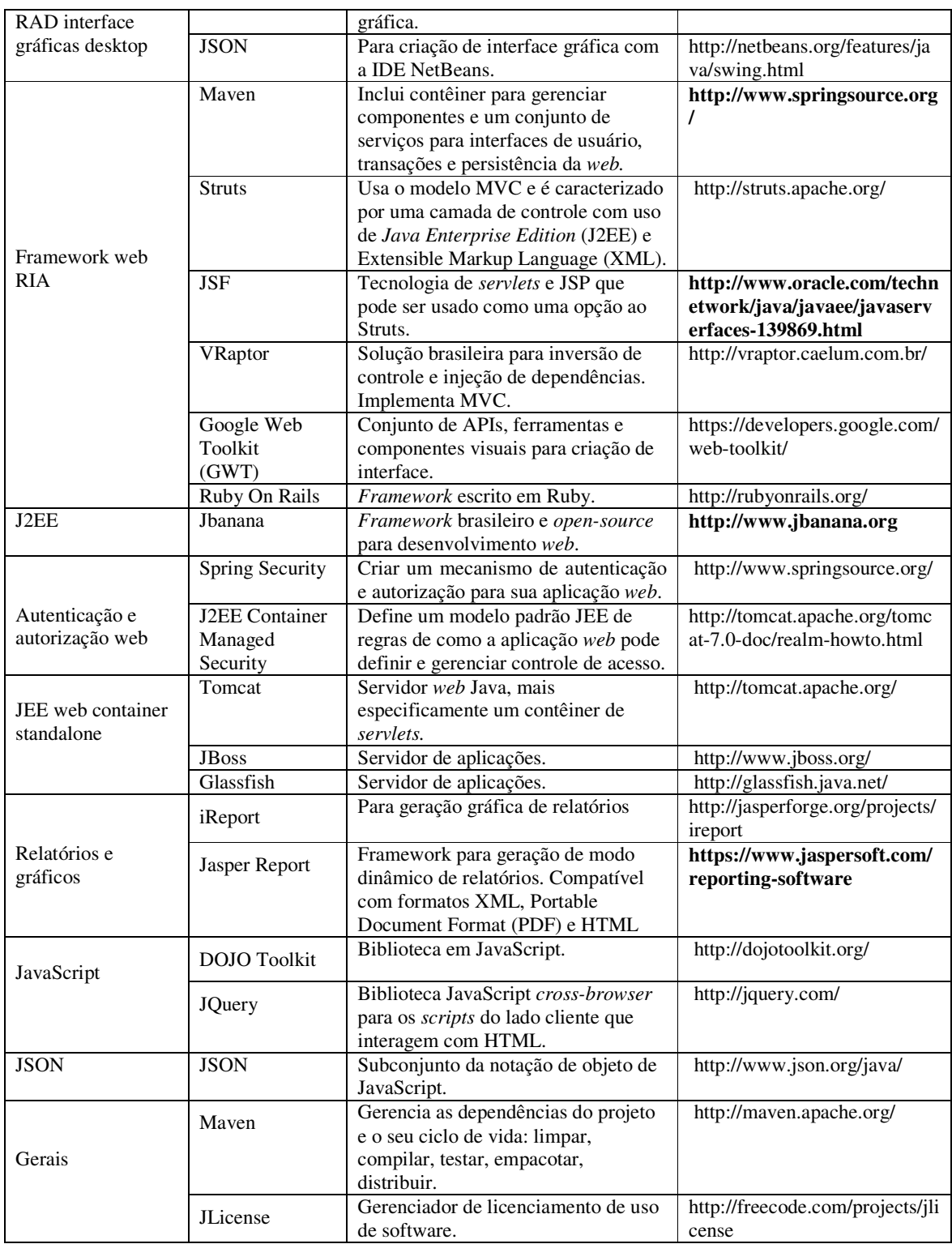

#### **Quadro 1 – Frameworks Java**

Fonte: composto a partir de Fanzin (2013) e Oliveira (2014).

#### 2.2.1 JavaServer Faces

*JavaServer Faces* foi proposto pela *Java Community Process* (JCP), publicada em 2004, com o objetivo de padronizar um *framework* para desenvolvimento da camada de apresentação em aplicações *web* (PAGANINI, 2014).

 JSF é um *framework* baseado em componentes. Com isso, para criar uma tabela, por exemplo, ao invés de criar um *loop* para adicionar linhas e colunas com *tags* HTML, um componente do tipo tabela é adicionado à página. Os principais objetivos desse *framework* são maximizar a produtividade, minimizar a complexidade de manutenção, evoluir a experiência do usuário com uso de técnicas *Asynchronous Javascript and XML* (AJAX) e proporcionar melhor integração com outras tecnologias *web* (FRANCO, 2011).

 Os dois principais componentes da tecnologia *JavaServer Faces* são (ORACLE, 2013):

 a) Uma *Application Programming Interface* (API) para representar componentes de interface com o usuário (*Graphical User Interface (GUI)*) e gerenciar seu estado; manipulação de eventos, validação do lado servidor e conversão de dados; definição de navegação de página; suporte à internacionalização e acessibilidade; e possibilidade de extensão para todas essas características.

 b) Uma biblioteca de *tags* para adicionar componentes às páginas *web* e conectar componentes a objetos do lado do servidor.

Uma aplicação JavaServer Faces típica inclui (ORACLE, 213):

a) um conjunto de páginas *web* nos quais os componentes são definidos;

b) um conjunto de *tags* para adicionar componentes à página *web*;

 c) um conjunto de *backing beans*, que são componentes JavaBeans que definem propriedades e funções para componentes de uma página;

d) um descritor de *deploy web* (arquivo web.xml);

 e) opcionalmente, um ou mais arquivos de recursos de configuração da aplicação, como o arquivo faces-config.xml, os quais podem ser usados para definir uma página de regras de navegação e configurar *beans* e outros objetos e componentes customizados;

 f) opcionalmente, um conjunto de objetos customizados, que podem incluir componentes customizados, validadores, conversores, ou *listeners*, criados pelo desenvolvedor da aplicação;

g) um conjunto de *tags* customizadas para representar objetos customizados na página.

 JSF é uma especificação, portanto, é necessário escolher uma implementação. A implementação de referência da Oracle é a Mojarra, mas existem várias outras, como (FRANCO, 2011): MyFaces, *Application Development Framework* (ADF) e Shale. Além disso, existem extensões de implementações com componentes visuais e *kits* de componentes. JSF também permite ainda integração com outras tecnologias e *frameworks*. O Quadro 2 apresenta tecnologias vinculadas a JSF para desenvolvimento Java. Os dados desse Quadro são provenientes de Fanzin (2013), Oliveira (2014) e Franco (2011).

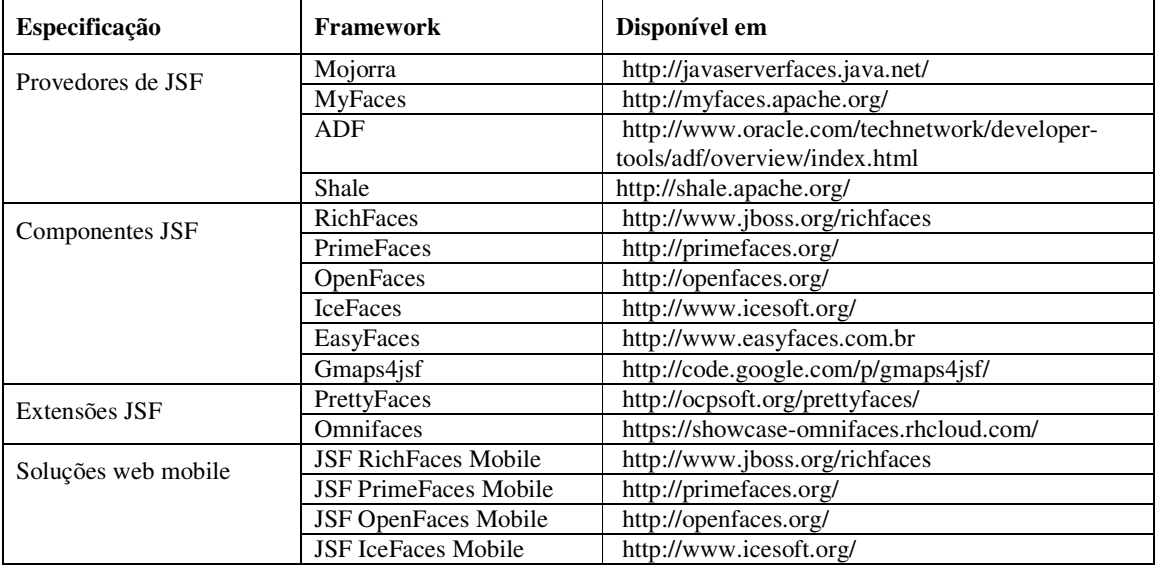

#### **Quadro 2 – Frameworks JSF**

Fonte: composto a partir de Fanzin (2013), Oliveira (2014) e Franco (2011).

# **3 MATERIAIS E MÉTODO**

 Este capítulo apresenta os materiais e o método utilizados para a modelagem e o desenvolvimento do protótipo e a implementação básica do aplicativo para laboratórios de análises físico-químicas que é objeto da realização deste trabalho.

# **3.1 MATERIAIS**

 No Quadro 3 estão as ferramentas e as tecnologias utilizadas para a modelagem e a implementação do sistema.

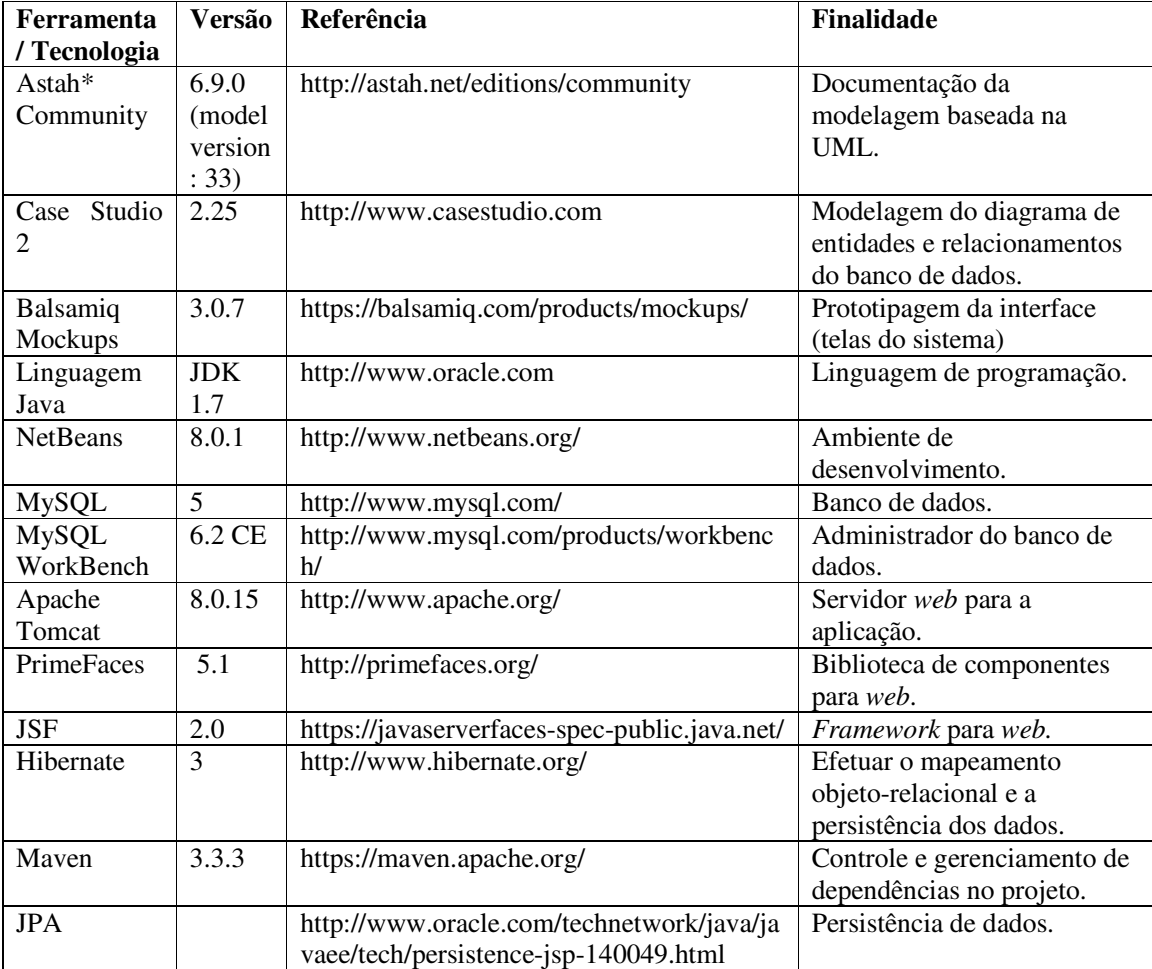

**Quadro 3 – Ferramentas e tecnologias de modelagem e implementação** 

# **3.2 MÉTODO**

 Para o método foi utilizado o modelo sequencial linear de Pressman (2008) composto das atividades: análise, projeto, codificação e testes. Além das atividades propostas no modelo de Pressman (2008) uma etapa de planejamento e estudo das tecnologias foi realizada após o levantamento dos requisitos. Assim houve necessidade de incluir essas atividades, adaptando esse modelo de ciclo de vida clássico. As principais atividades desenvolvidas na realização do trabalho foram:

a) Verificação do domínio da aplicação

 Para o entendimento dos processos envolvidos nos laboratórios de análise de solos, alimentos, água e efluentes da UTFPR foram realizadas conversas com as pessoas responsáveis por esses ambientes e que realizam as atividades de recepção de amostras e emissão dos laudos. Também foi realizado o estudo de laudos produzidos pelos laboratórios.

 Documentos utilizados nesses laboratórios foram coletados (exemplos nos anexos deste texto). Os documentos são os gerados a partir das análises e dos laudos, ou seja, o resultado da análise que é entregue para o cliente. Esses documentos forneceram a ideia dos dados necessários para a emissão dos laudos e, portanto, dos campos para os formulários que alimentam as tabelas para gerar os laudos.

 O entendimento da forma de obtenção dos dados das análises realizadas e do processo manual que é realizado para registro dos dados foi essencial para a definição dos requisitos do sistema. Foi possível identificar a forma geral de definição dos campos dos dados e assim estabelecer o formato para as tabelas em banco de dados que armazenam os campos dos formulários.

b) Levantamento de requisitos

 Com base no entendimento do processo foram definidos os requisitos que compõem o escopo do sistema a ser desenvolvido. Também foi realizada uma primeira versão das permissões para os usuários do sistema.

c) Análise e Projeto

 Na fase de planejamento inicialmente foram prototipadas todas as telas do aplicativo utilizando a ferramenta Balsamiq. As telas foram ligadas de maneira a permitir a navegação pelas telas do protótipo. Permitindo, assim, além de visualizar o leiaute e os campos dos formulários, a navegação e o fluxo de trabalho.

 Em seguida o banco de dados foi modelado visando identificar as entidades persistentes para os cadastros e as operações de análise realizadas com as amostras cadastradas.

d) Estudo das tecnologias

 Tecnologias candidatas foram listadas e a linguagem Java para *web* foi a escolhida para implementar o sistema. Em seguida foi escolhido o *framework* e a biblioteca de componentes para a definição da interface. Alguns exemplos de teste foram realizados visando o entendimento das tecnologias.

e) Implementação

 Na fase de implementação foram desenvolvidas as funcionalidades de inclusão, exclusão, consulta e alteração de cadastros básicos.

#### **4 RESULTADO**

 Este capítulo apresenta o resultado da realização deste trabalho, que é a modelagem, incluindo a prototipação, de um aplicativo para registro de resultados de análises físicoquímicas realizadas em laboratórios. Também são apresentados exemplos da implementação de cadastros.

#### **4.1 ESCOPO DO SISTEMA**

 Um laboratório de análises físico-químicas pode realizar diferentes tipos de análises para um mesmo material e analisar materiais distintos. O que será desenvolvido como resultado deste trabalho está relacionado aos processos de cadastro da amostra à emissão do laudos de análises bromatológicas, físico-químicas e microbiológicas realizadas pelo Laboratório Laqua, vinculado a UTFPR Câmpus de Pato Branco.

 O sistema proverá o cadastro de amostras, o registro dos dados obtidos com a realização da análise das amostras e a emissão dos laudos a partir dos dados da análise realizada.

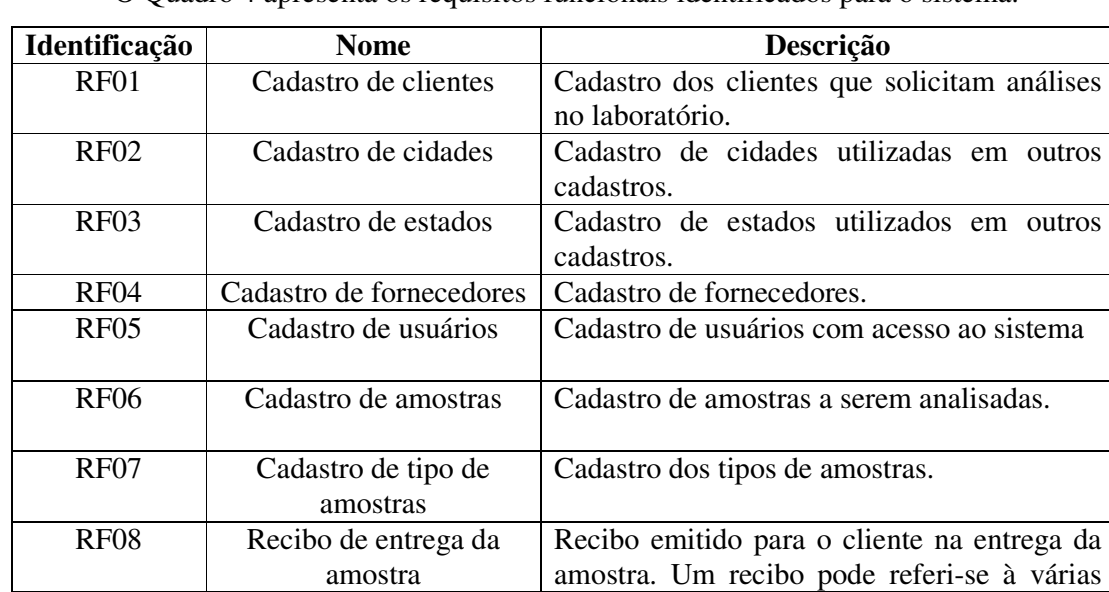

#### **4.2 MODELAGEM DO SISTEMA**

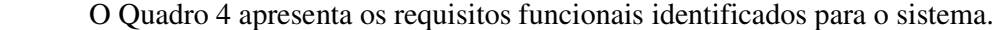

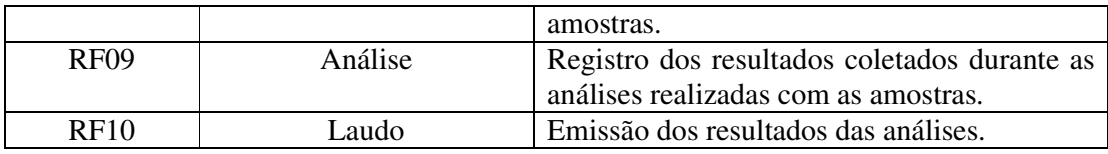

**Quadro 4 – Requisitos funcionais** 

 O sistema possuirá três tipos (em termos de acesso às funcionalidades do sistema) de usuário:

a) Administrador – com acesso a todas as funcionalidades do sistema.

b) Laboratorista – inclusão dos dados das análises.

c) Atendente – cadastro de amostra e emissão de laudos.

Os tipos de usuários (os atores) e os casos de uso são apresentados na Figura 1.

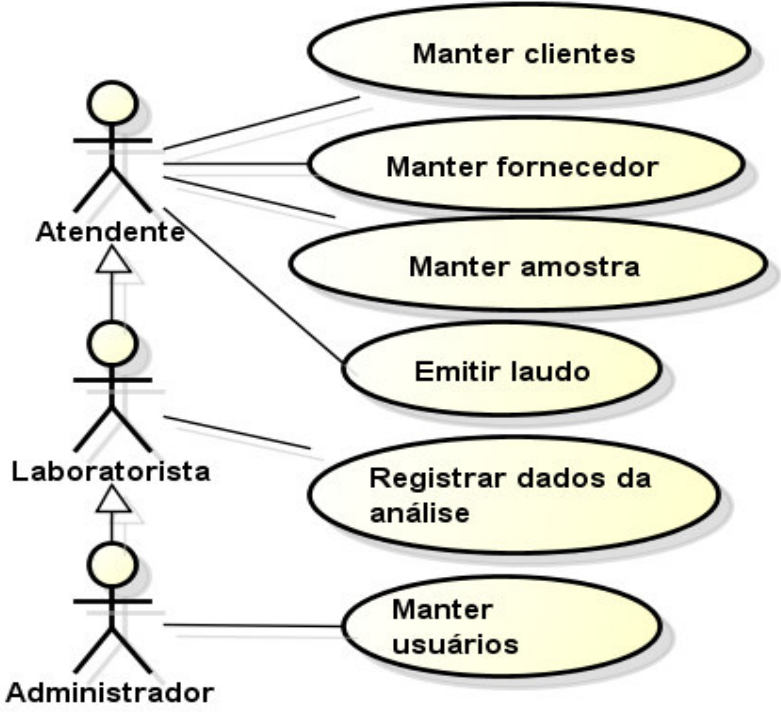

 **Figura 1 - Diagrama de casos de uso** 

 Os Quadros 5 a 8 apresentam a descrição do caso de uso cadastrar. Essa descrição se refere à operação de inclusão de todos os casos de uso identificados como "manter".

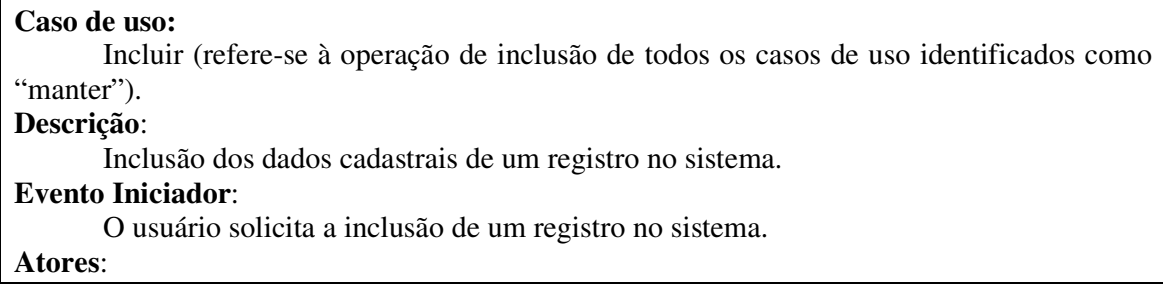

Atendente, laboratorista ou administrador, no que couber.

# **Pré-condição**:

Usuário logado no sistema.

## **Sequência de Eventos**:

1. Ator acessa a tela para cadastro incluindo as informações necessárias.

 2. O sistema insere os dados no banco de dados e informa o usuário que o referido cadastro foi realizado com sucesso.

## **Pós-Condição**:

Registro inserido no banco de dados.

## **Extensões**:

 Informações provenientes de outros cadastros como, por exemplo, cidade e estado não cadastrados.

# **Quadro 5 – Operação "incluir" dos casos de uso de cadastro**

No Quadro 6 é apresentada a expansão da operação excluir dos casos de uso de

## cadastro.

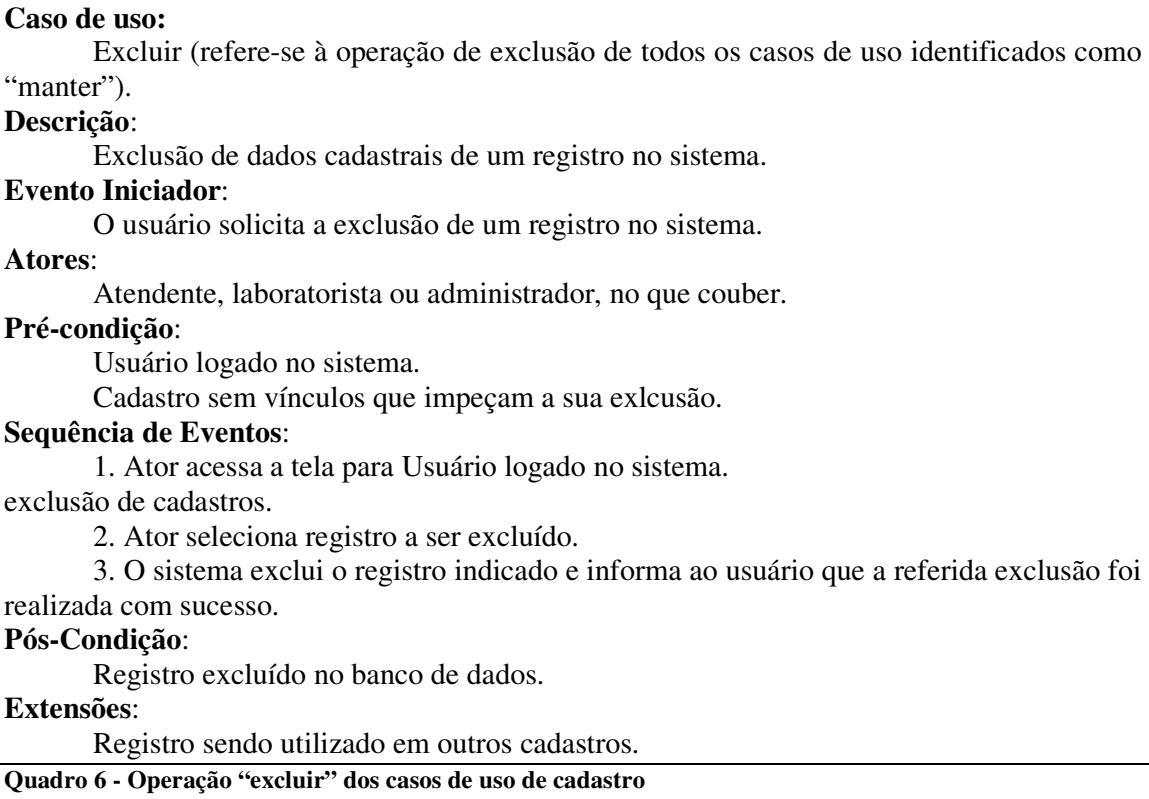

 A operação de atualização de dados de cadastros já realizados é apresentada no Quadro 7 como a expansão do respectivo caso de uso.

#### **Caso de uso:**

 Atualizar (refere-se à operação de atualização de todos os casos de uso identificados como "manter").

#### **Descrição**:

Atualização dos dados cadastrais de um registro no sistema.

## **Evento Iniciador**:

O usuário solicita a atualização de um registro no sistema.

**Atores**:

Atendente, laboratorista ou administrador.

## **Pré-condição**:

Usuário logado no sistema.

Cadastro a ser alterado incluído no sistema.

## **Sequência de Eventos**:

1. Ator acessa a tela para visualizar o conteúdo de um registro.

2. O sistema apresenta o registro selecionado para edição.

3. O usuário altera os dados e solicita alteração do registro.

4. O sistema inclui os dados alterados e informa ao usuário que a operação foi realizada conforme solicitado.

#### **Pós-Condição**:

Dados do registro alterados no banco de dados.

**Quadro 7 - Operação "excluir" dos casos de uso de cadastro** 

No Quadro 8 é apresentada a operação de consulta de dados de cadastros, como

expansão de caso de uso.

# **Caso de uso:**  Consultar (refere-se à operação de consulta de todos os casos de uso identificados como "manter"). **Descrição**: Consulta dos dados cadastrais de um registro no sistema. **Evento Iniciador**: O usuário solicita a consulta de um registro no sistema. **Atores**: Atendente, laboratorista ou administrador, no que couber. **Pré-condição**: Usuário logado no sistema. Existência de dados cadastrados que atendam os critérios de consulta. **Sequência de Eventos**: 1. Ator acessa a tela para consultar o conteúdo de um registro. 2. O ator indica o parâmetro de consulta.

3. O sistema apresenta os resultados da consulta.

### **Pós-Condição**:

Dados da consulta apresentados ao usuário.

**Quadro 8 - Operação "consultar" dos casos de uso de cadastro** 

O Quadro 9 apresentada a descrição do caso de uso emitir laudo.

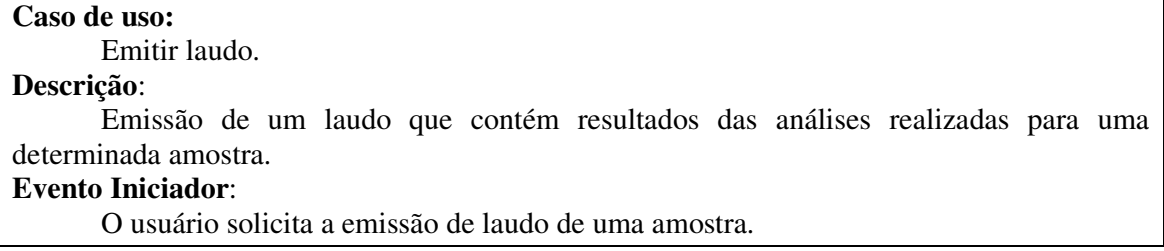

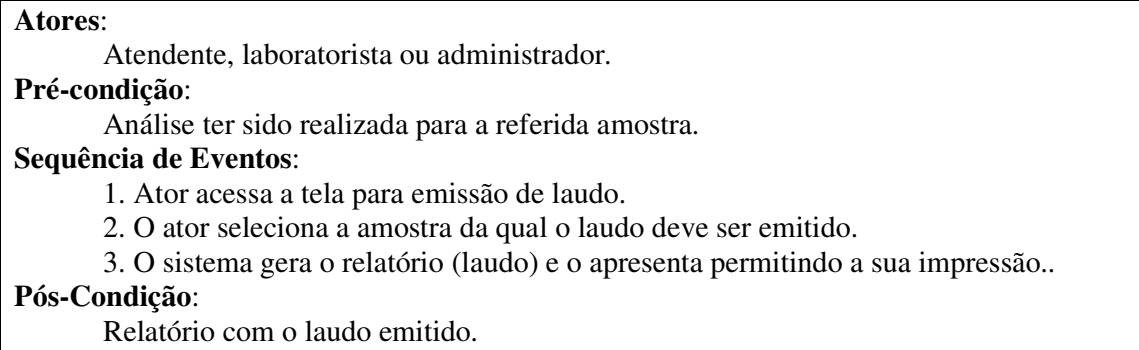

**Quadro 9 - Caso de uso "emitir laudo"** 

 As Figuras a seguir apresentam o protótipo das telas desenvolvidas utilizando a ferramenta Balsamiq Mockup. As telas foram criadas dentro de um projeto e ligadas por meio de *links*. Desse modo é possível navegar pelas telas do protótipo e testar o fluxo de trabalho.

 O sistema foi modelado com base nos dados obtidos do funcionamento e documentos manipulados pelo laboratório Laqua vinculado à UTFPR, Câmpus Pato Branco (modelos de documentos nos anexos deste texto), mas isso não impede que o sistema seja utilizado pelos demais laboratórios pertencentes à Universidade e localizados em outros Câmpus e mesmo por outros laboratórios. Os requisitos do sistema foram definidos de maneira a atender as funcionalidades principais desses ambientes. Na modelagem foi considerada a possibilidade de usos e também na futura implementação completa da aplicação (incluindo módulos de controle de estoque, módulo financeiro e emissão de laudos *on line* pelo cliente). A Figura 2 apresenta a tela inicial, com o *login* do usuário no sistema.

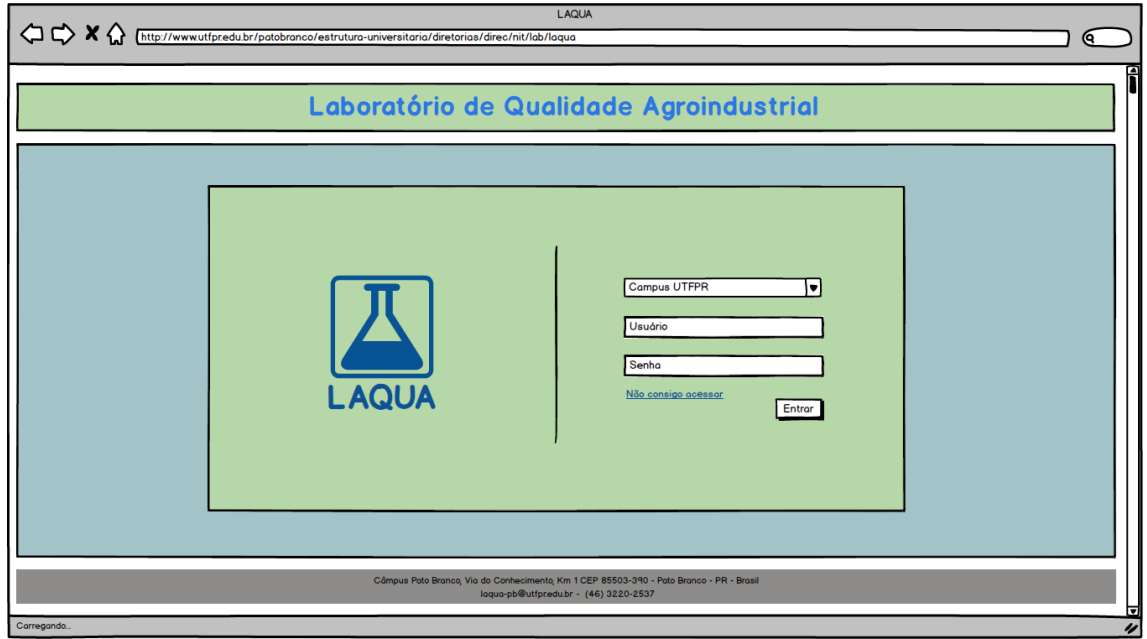

**Figura 2 - Página inicial** 

 A tela de *login* do sistema (Figura 2) foi projetada para que o usuário (seja cliente ou um funcionário do laboratório) selecione o Câmpus ao qual está vinculado o laboratório e efetue *login*. Essa forma de organização visa facilitar o gerenciamento de usuários e de acessos.

 Na Figura 3 está a tela principal que é apresentada após o usuário estar logado no sistema. Os menus estão organizados pelas funcionalidades: cadastros, amostras, análises e usuários. Ao lado esquerdo estão localizados os atalhos das principais funcionalidades da aplicação.

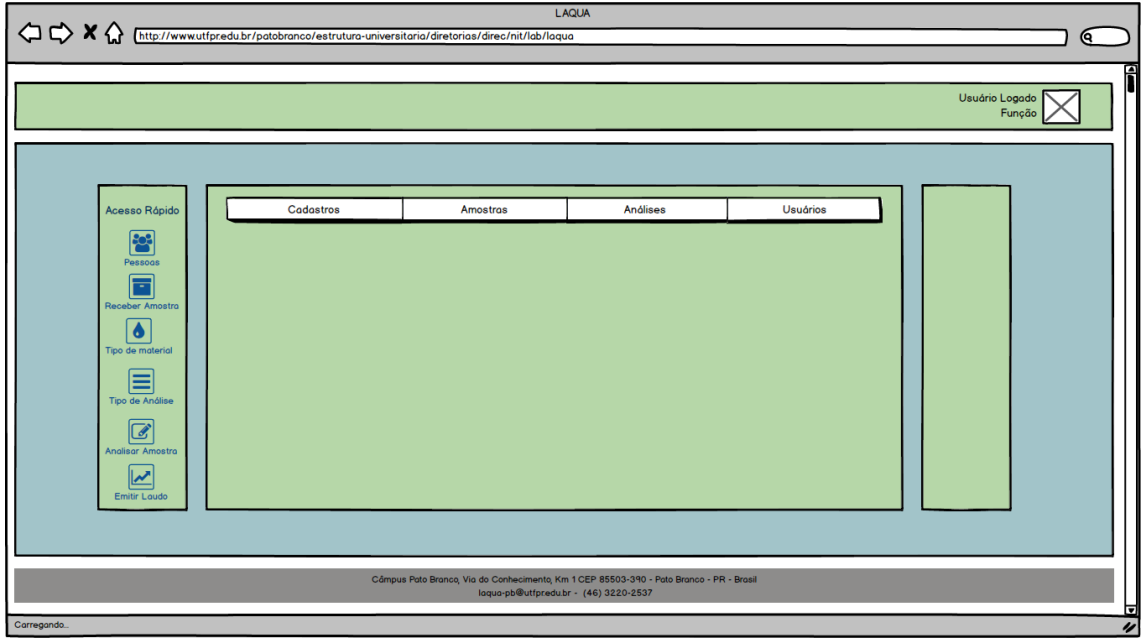

**Figura 3 - Página principal** 

 O menu cadastro é composto pelas opções de Cadastro de Pessoas, de Produtos e do submenu Localidades. Além dos dados comuns de um cadastro de pessoa, esse cadastro terá outros dados importantes, como os da aba Estabelecimentos e da aba Cotas de análise.

 A aba Estabelecimentos (Figura 4) registra os locais de amostragem utilizados pelo coletor, não sendo necessariamente uma propriedade particular.

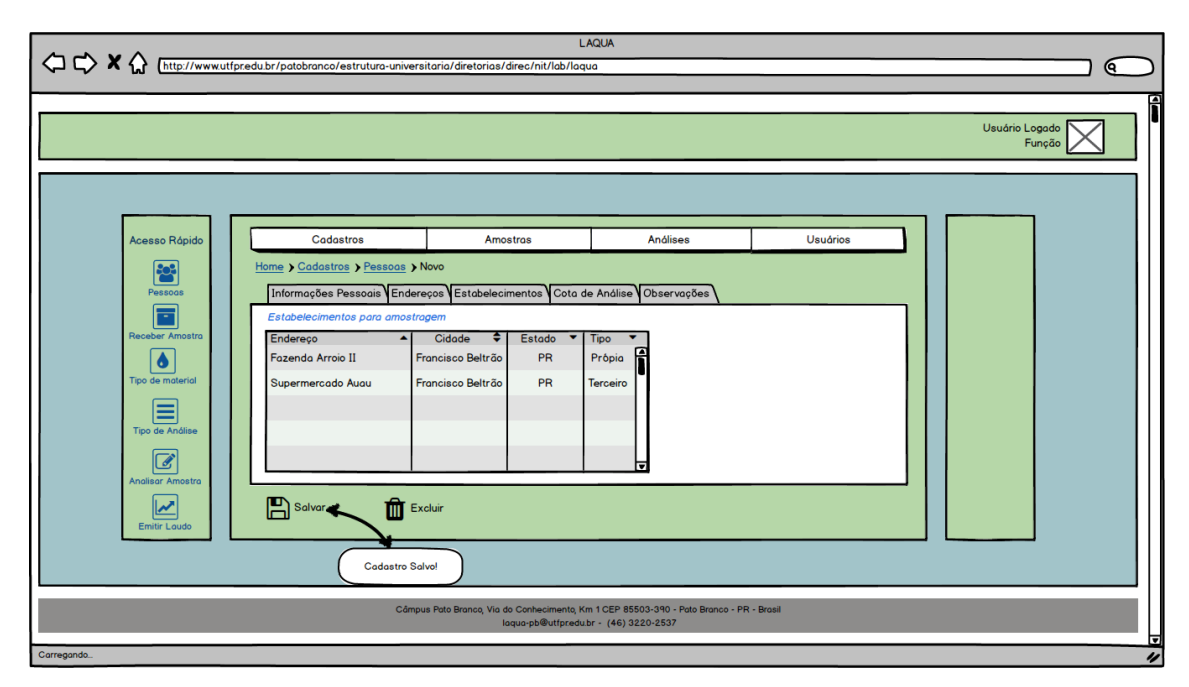

**Figura 4 - Cadastro de Pessoas - aba Estabelecimentos** 

 A aba Cotas de análise (Figura 5) servirá para controle das cotas dos servidores internos. Essas cotas são destinadas, por exemplo, a alunos de graduação e pós-graduação e a professores e/ou alunos vinculados a projetos de pesquisa.

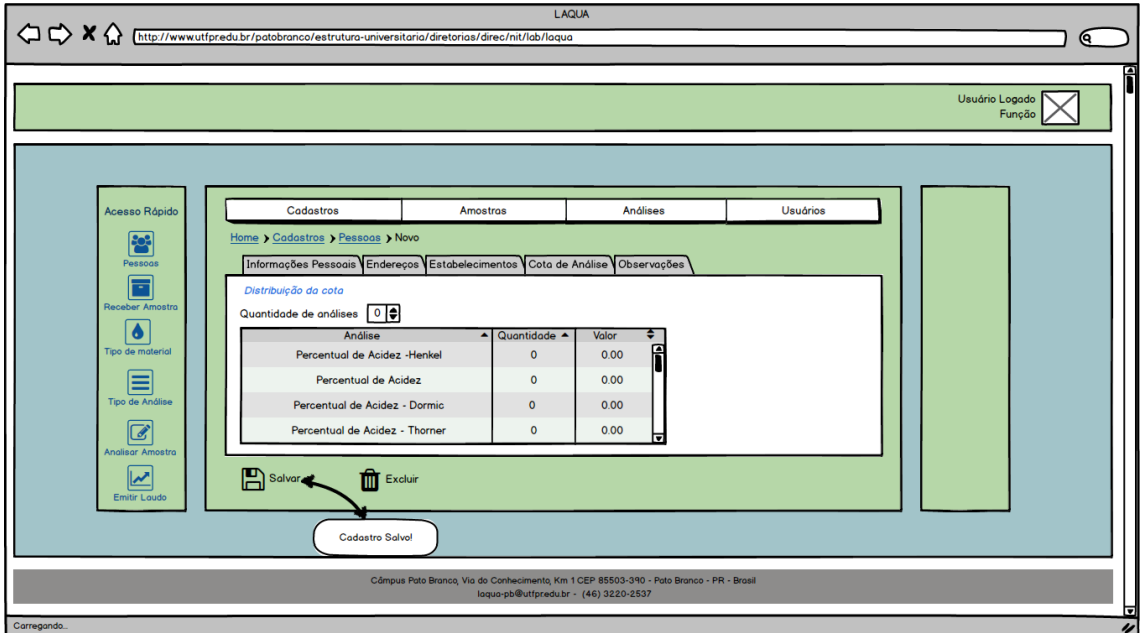

**Figura 5 - Cadastro de Pessoas - aba Cota de Análise** 

 O Cadastro de Produtos (Figura 6) possui o campo Tipo que indica se o produto é matéria-prima, manipulado no laboratório ou outras categorias pré-cadastradas.

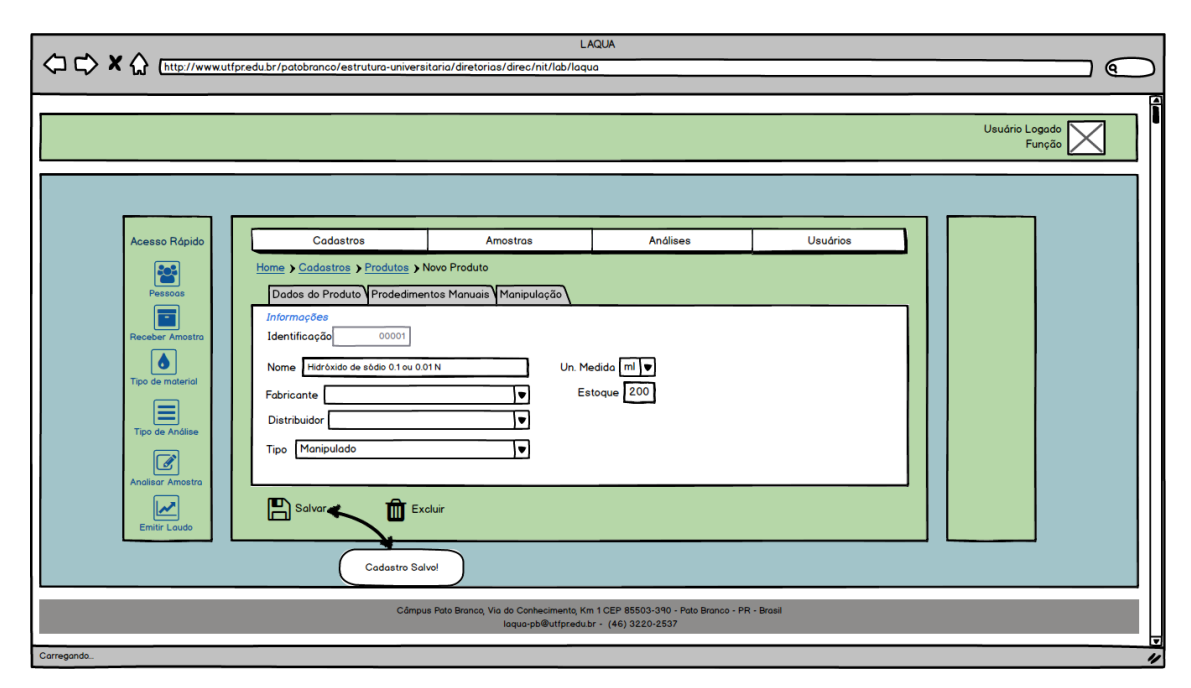

**Figura 6 - Cadastro de Produtos - aba Dados do Produto** 

 Ao selecionar a opção Manipulado do Cadastro de Produtos, a aba Manipulação é habilitada para indicar a composição do produto. A ideia é que os produtos manipulados também tenham controle de estoque. A Figura 7 apresenta a aba manipulação do formulário de produtos.

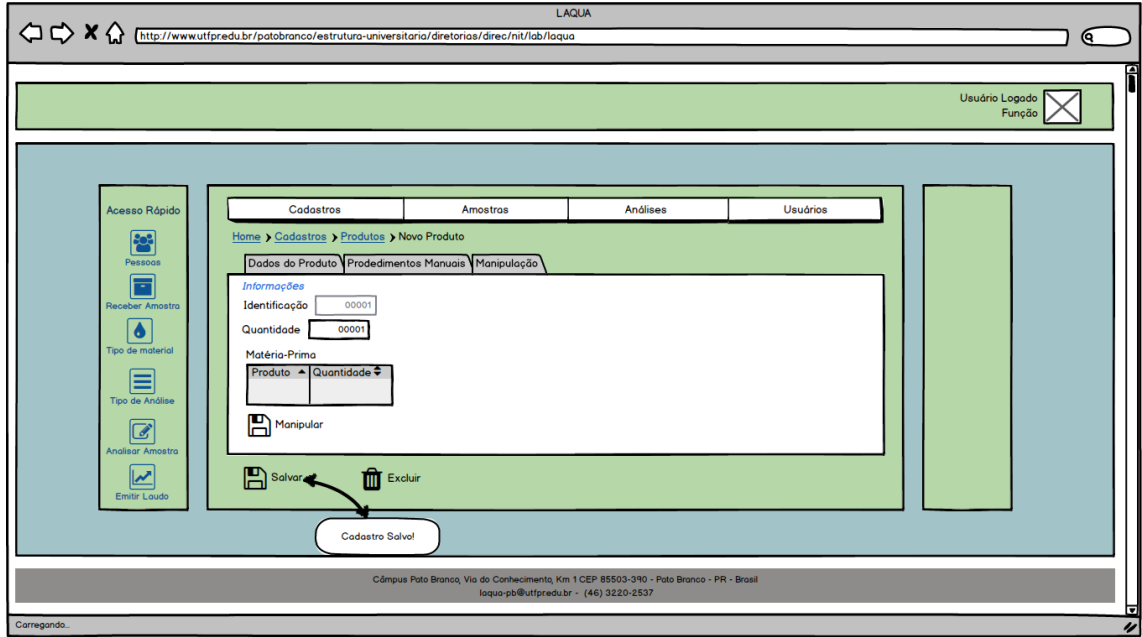

**Figura 7 - Cadastro de Produto - aba Manipulação** 

 Os cadastros básicos como os de Cidade, Estados e Países seguem o padrão da Figura 8. Esses são os cadastros mais simples da aplicação.

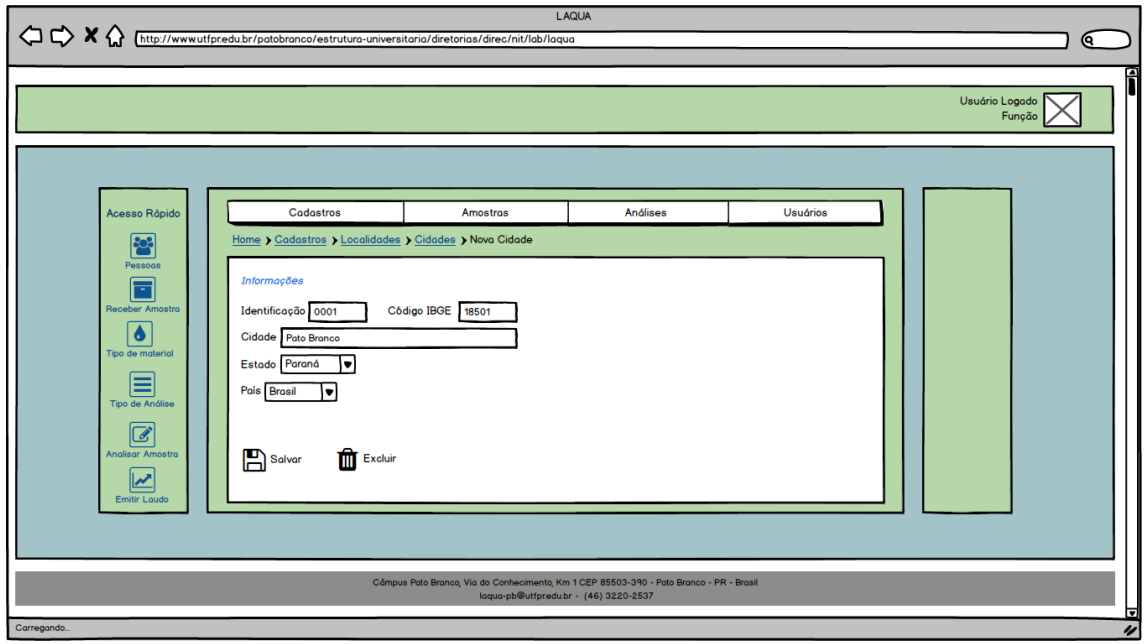

**Figura 8 - Cadastro de Cidade** 

 A sequência de Figuras 9, 10 e 11 referem-se às telas de Cadastro das Amostras. Além dos dados da amostra são informados dados sobre as análises a serem realizadas com o referido material.

A Figura 9 contém os dados de identificação da amostra entregues no laboratório para análise. Além de um identificador interno ao sistema, a amostra também vai possuir um código de barras gerado e impresso no momento do recebimento, esse código permitirá a rastreabilidade da amostra e está relacionado à segurança de identificação adequada dos dados da análise à sua respectiva amostra.

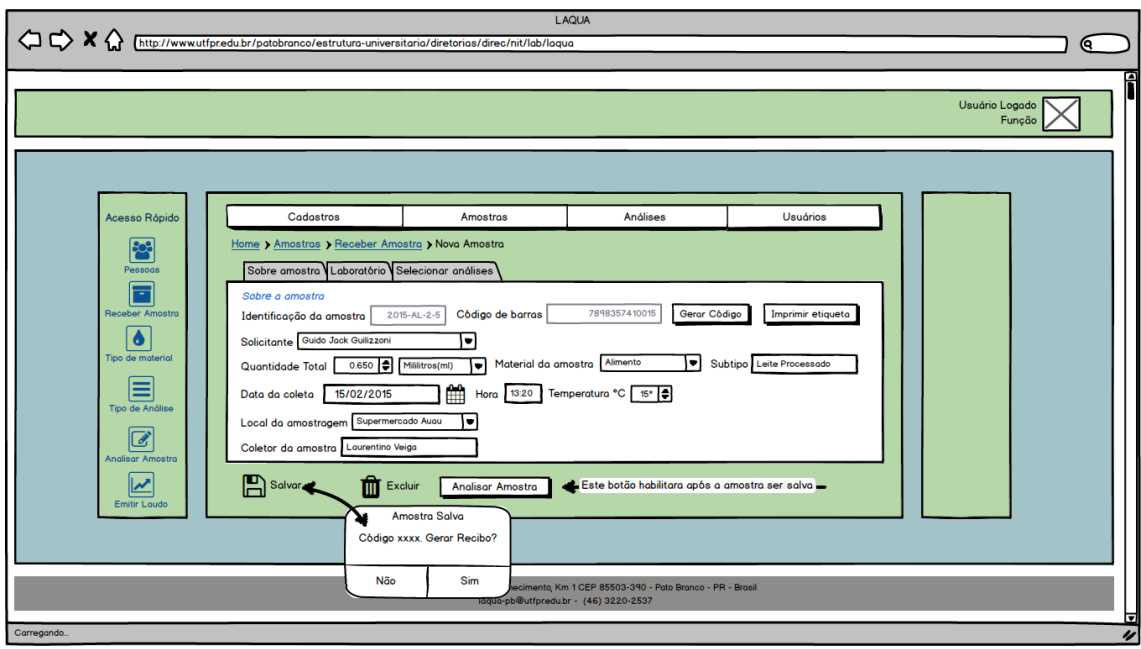

**Figura 9 - Receber Amostra - aba Sobre a Amostra** 

A tela apresentada na Figura 10 é utilizada para registrar os dados referentes à entrada da amostra no laboratório e a previsão de entrega dos resultados. A previsão de entrega é calculada por meio da média do tempo informado no cadastro de tipos de análises.

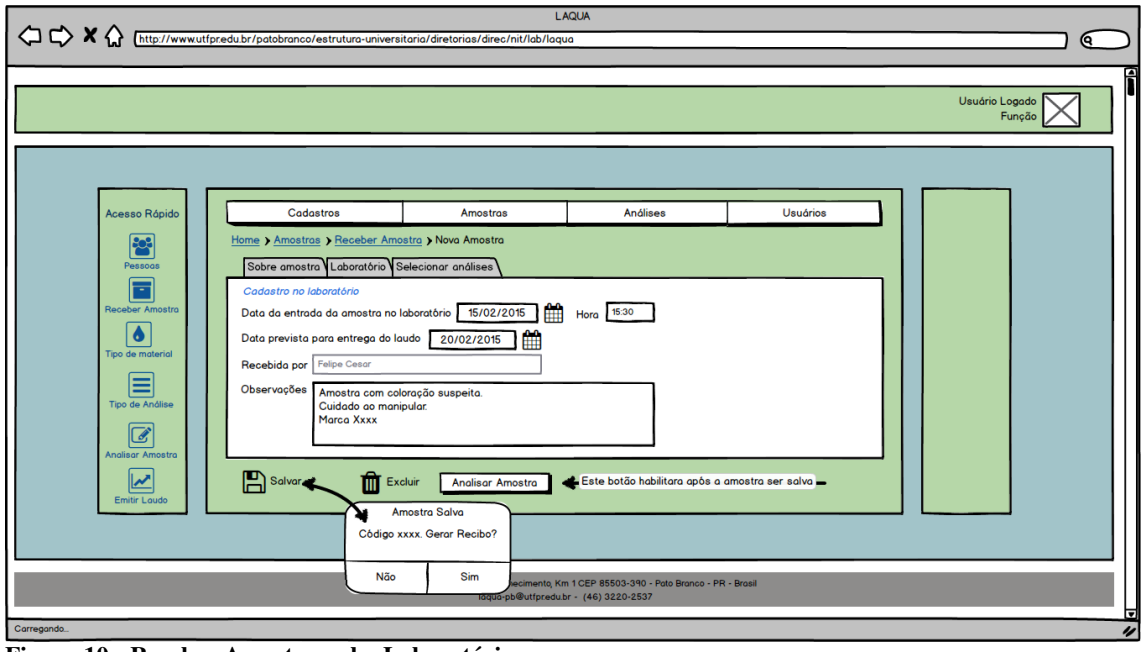

**Figura 10 - Receber Amostra - aba Laboratório** 

A tela apresentada na Figura 11 registra as análises solicitadas para cada amostra, bem como os valores parciais e totais a serem pagos, descontos e acréscimos. Considerou-se que a forma de pagamento será apenas em espécie.

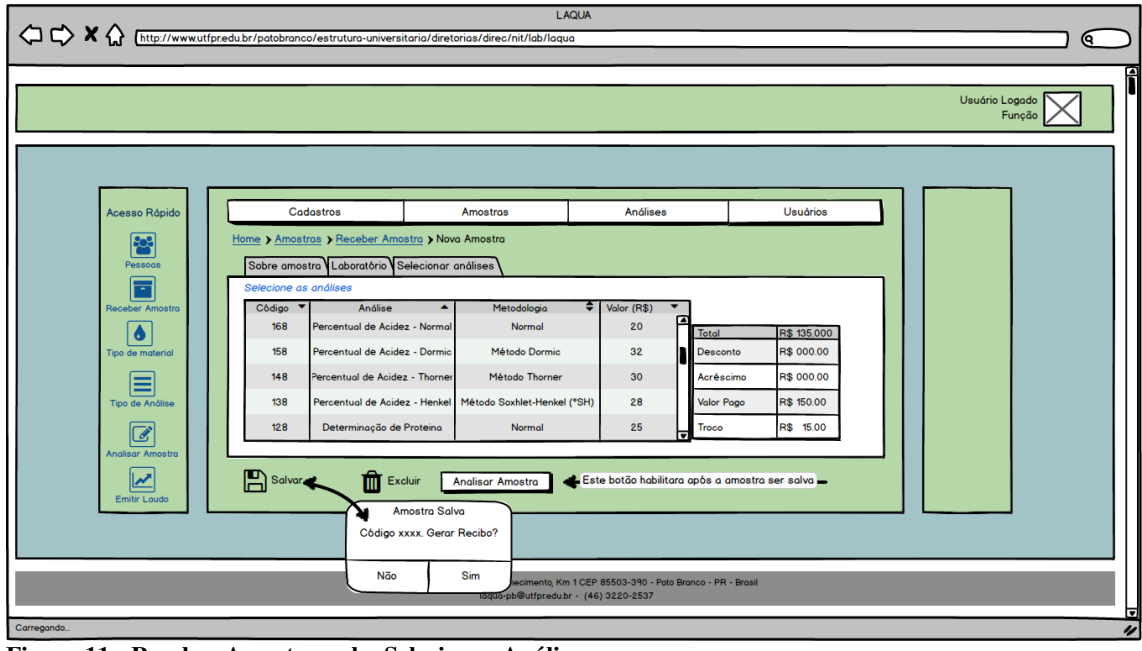

**Figura 11 - Receber Amostra - aba Selecionar Análises** 

Após salvar o cadastro da amostra é possível gerar o Recibo de Entrega de Amostra. Esse recibo será portado pelo cliente como comprovante do recebimento do material. Pode-se, ainda, na mesma tela iniciar a análise do material. O cadastro de uma amostra só pode ser excluído caso nenhuma análise tenha sido realizada.

 Na Figura 12 está o protótipo da tela de cadastro dos tipos de material a serem analisados. Esse cadastro é utilizado para classificar o tipo de material da amostra que chega ao laboratório.

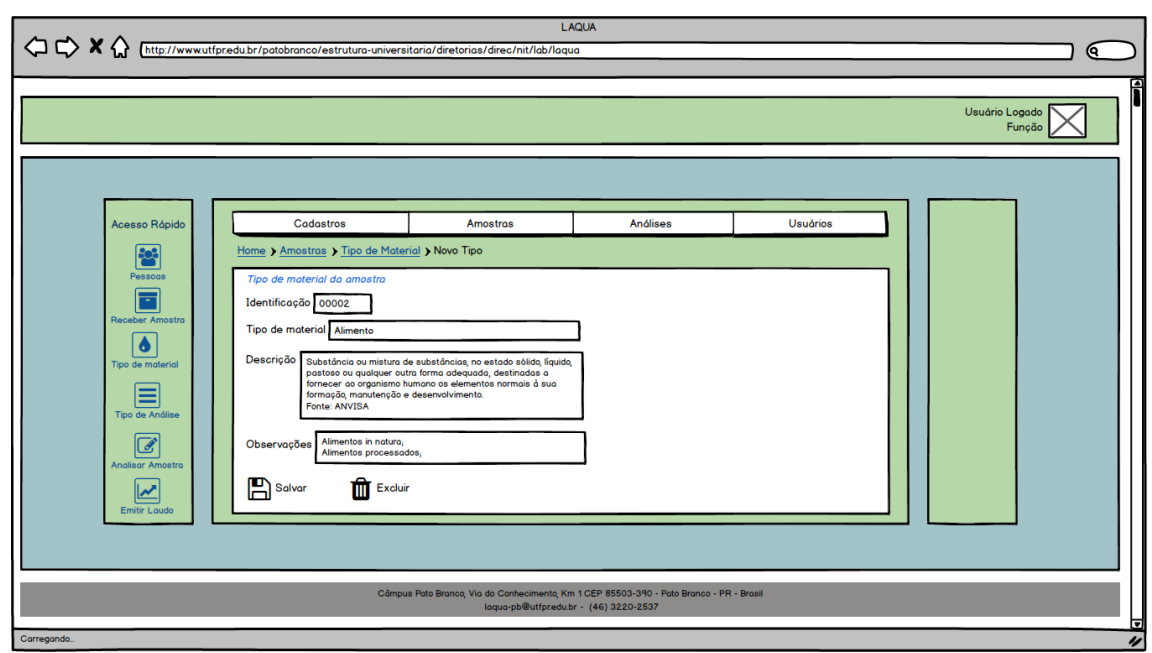

**Figura 12 - Cadastro de Tipo de Material** 

 O menu análises (Figura 13) apresenta as opções relacionadas à análise. Analisar amostra permite registrar os dados obtidos com a análise laboratorial do material. Em emitir laudo, o relatório com os resultados da análise realizada é gerado. Metodologias, parâmetros e referências são utilizados para compor o laudo final.

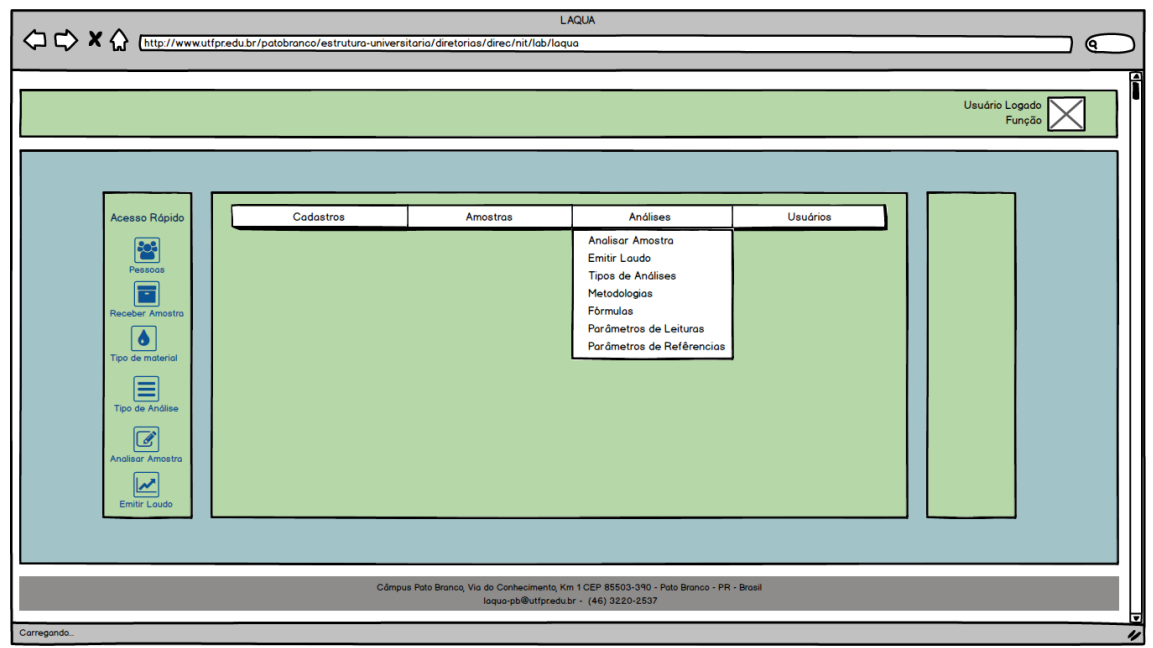

**Figura 13 - Menu Análises** 

 Nas Figuras 14 e 15 está o protótipo do formulário para análise da amostra. Nesse formulário serão indicadas as análises que serão feitas com cada amostra.

 Na Figura 14 está a tela que é apresentada na primeira aba da análise de amostra. Ao selecionar o nome do solicitante, o campo Amostra é preenchido com as amostras do respectivo cliente que ainda não foram analisadas. Selecionando a amostra, o campo Código de Barras é preenchido. O usuário pode optar também por usar um leitor de código de barras e ler o código diretamente.

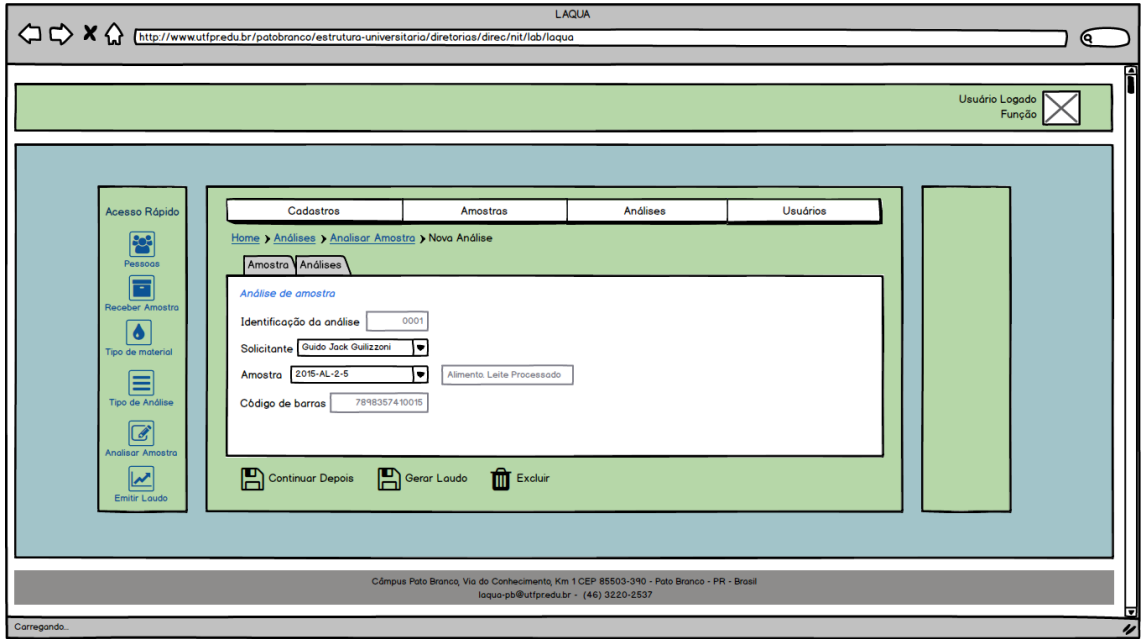

**Figura 14 - Análise da amostra - aba Amostra** 

 Na tela da Figura 15 é apresentada a segunda aba do cadastro de amostras. Ao selecionar uma análise os campos para registrar as leituras são automaticamente criados seguindo os parâmetros pré-definidos no cadastro do tipo de análise.

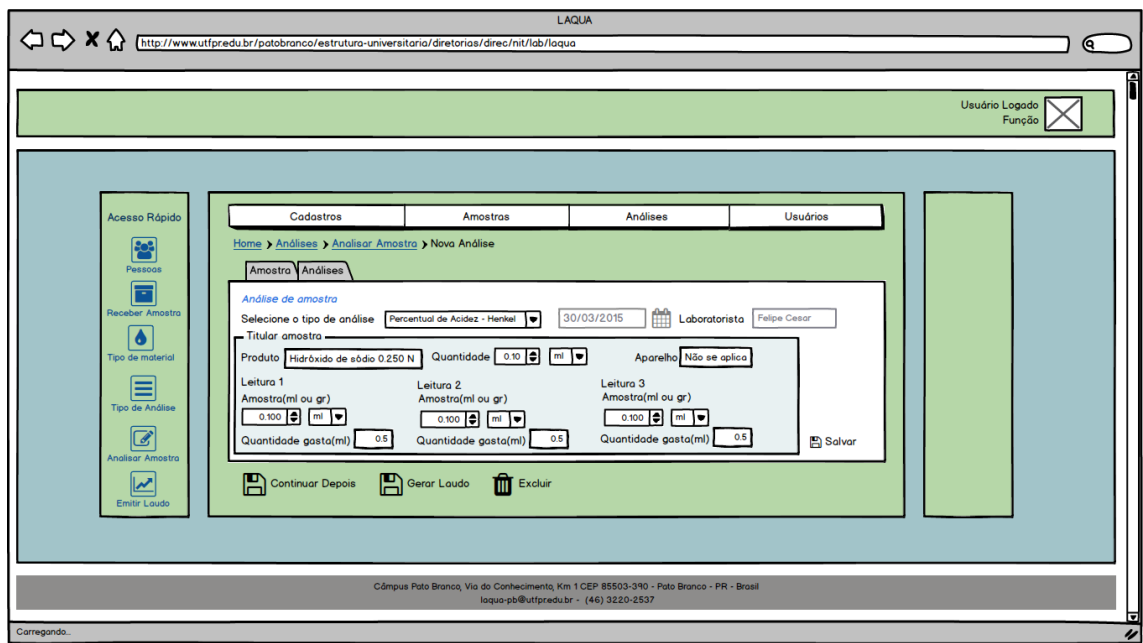

**Figura 15. Análise da amostra - aba Análises** 

 As Figuras 16, 17 e 18 referem-se ao cadastro de tipos de análise. Na imagem apresentada na Figura 16 é indicado o tipo de análise (físico, química etc.) e o tempo médio necessário para realizar este tipo de análise. Esse tempo servirá como base para o cálculo da data de previsão de emissão do laudo.

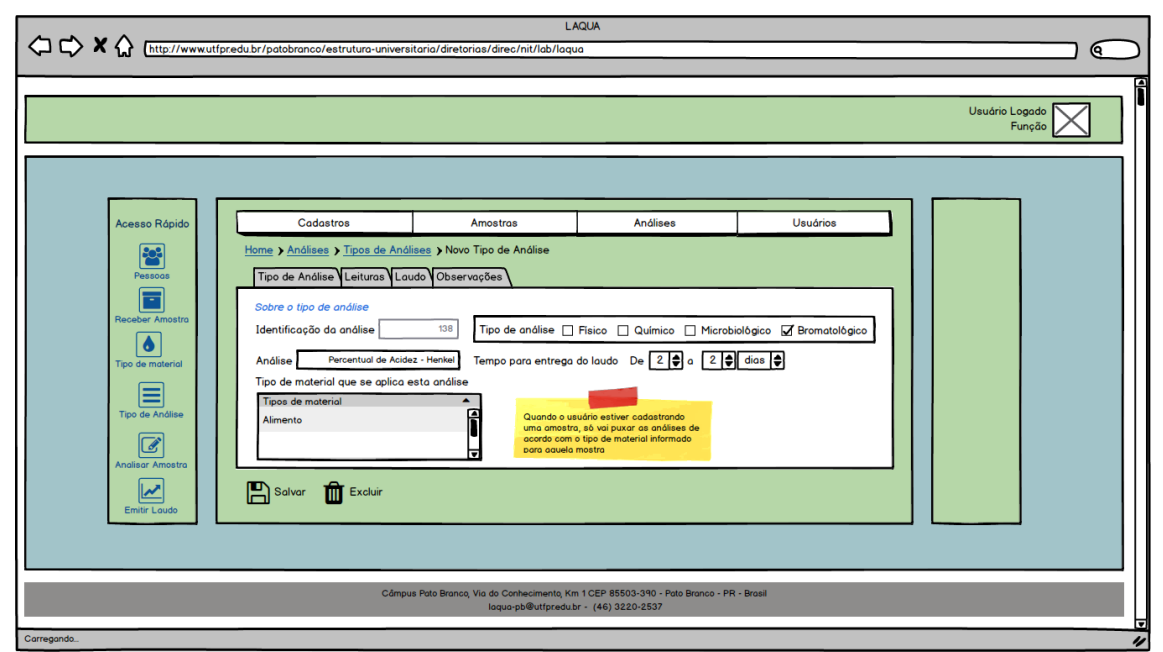

**Figura 16 - Cadastro de Tipo de Análise - aba Tipo de Análise** 

 Além disso, o usuário pode definir a que tipo de material esta análise pode utilizará, isso permitindo que no momento do cadastro de uma amostra sejam listadas apenas as que

forem pertinentes aquele tipo de material. A Figura 17 mostra a tela de configuração de leituras para aquela análise. Esse parâmetro vem dos dados cadastrados de Parâmetros de Leituras e refere-se aos dados que serão coletados durante a análise.

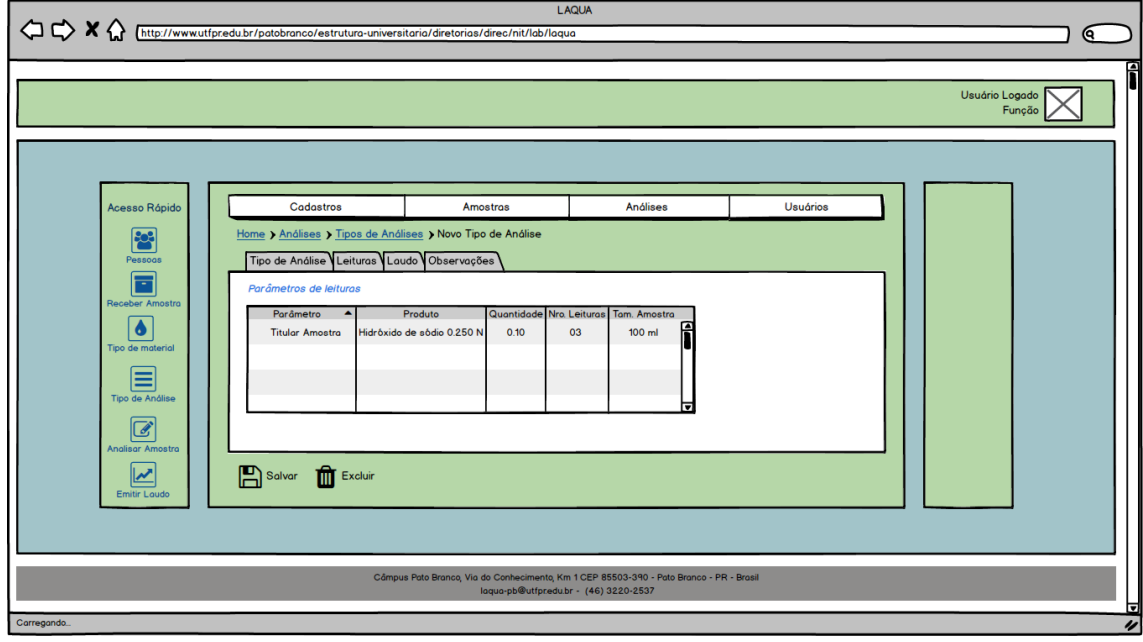

**Figura 17 - Cadastro de Tipo de Análise - aba Leituras** 

 Na imagem da Figura 18 é indica a fórmula para a análise e o material de referência para emissão de resultado.

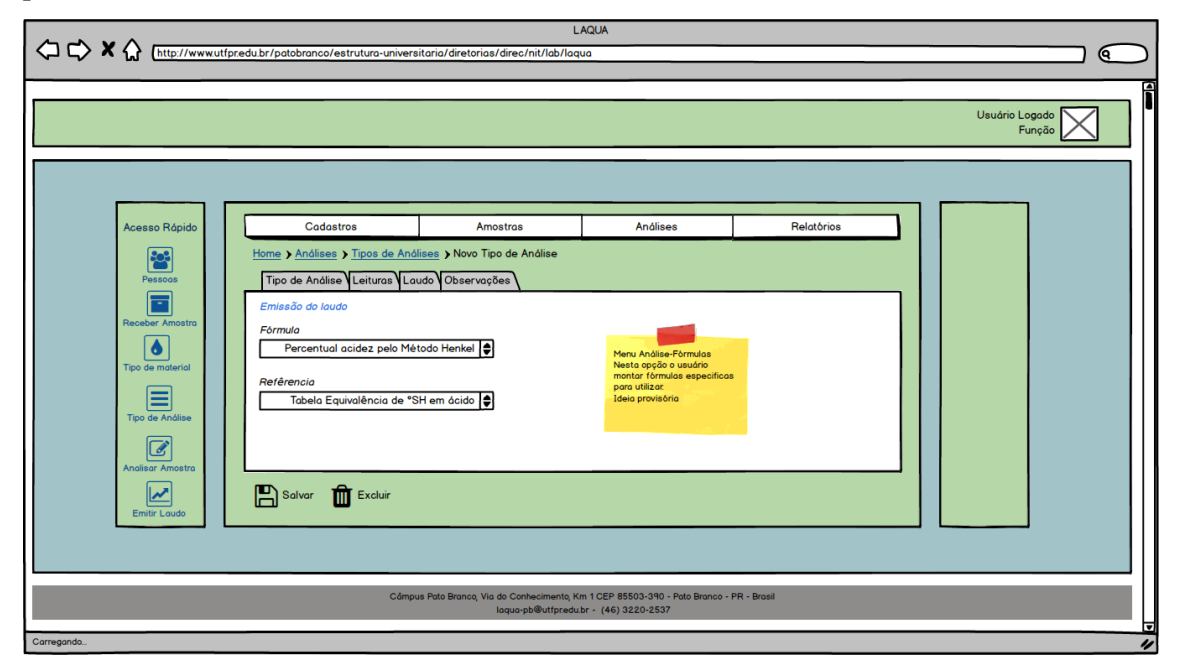

**Figura 18 - Cadastro de Tipo de Análise - aba Laudo**
A Figura 19 mostra a tela para cadastro de referências fornecidas por órgão ou fonte competente. Esses parâmetros são utilizados em recomendações das análises a partir dos resultados obtidos no laboratório.

| $\Diamond \Diamond x \Diamond$<br>http://www.utfpr.edu.br/patobranco/estrutura-universitaria/diretorias/direc/nit/lab/laqua                                                                                                    |                                                                                                    | LAQUA                                                                                                    |          |                          |
|----------------------------------------------------------------------------------------------------|----------------------------------------------------------------------------------------------------|----------------------------------------------------------------------------------------------------|----------|--------------------------|
|                                                                                                    |                                                                                                    |                                                                                                    |          | Θ.                       |
|                                                                                                    |                                                                                                    |                                                                                                    |          | Usuário Logado<br>Função |
| Codostros<br>Acesso Rápido                                                                                                    | Amostras                                                                                                    | <b>Análises</b>                                                                                                    | Usuários |                          |
| Home > Análises > Referências > Nova Referência<br><b>Pol</b><br>Pessoas<br>Refêrencia Tabela<br>F<br>Fonte<br>Receber Amostro<br>CORDOVA, 1969.<br>$\bullet$<br>Tipo de material<br>≡<br>Tipo de Análise<br>$\overline{\mathscr{A}}$<br>Analisar Amostra |                                                                                                    | Equivalência de °SH em porcentagem de ácido láctico<br>$\overline{\text{S}}$ H<br>Ác. Lático<br>1.0<br>0.0225<br>2.0<br>0.0450<br>3.0<br>0.0675<br>4.0<br>0.0900<br>0.1125<br>5.0 | Р<br>⊓   |                          |
| <u>مما</u><br>Solver THE Excluir<br><b>Emitir Laudo</b>                                                                                                    | Câmpus Pato Branco, Via do Conhecimento, Km 1 CEP 85503-390 - Pato Branco - PR - Brasil<br>laqua-pb@utfpr.edu.br - (46) 3220-2537 |                                                                                                    |          | ы                        |
| Carregando.                                                                                                    |                                                                                                    |                                                                                                    |          | $\overline{\nu}$         |

**Figura 19 - Cadastro de Parâmetro de Referência, aba Tabela** 

 O cadastro de fórmulas (Figura 20) permite ao usuário criar as próprias fórmulas e vinculá-las aos tipos de análises. Essa tela é uma das mais importantes, pois fornece a autonomia do usuário e desvincula a dependência de acréscimos e inclusões em linhas de códigos da aplicação.

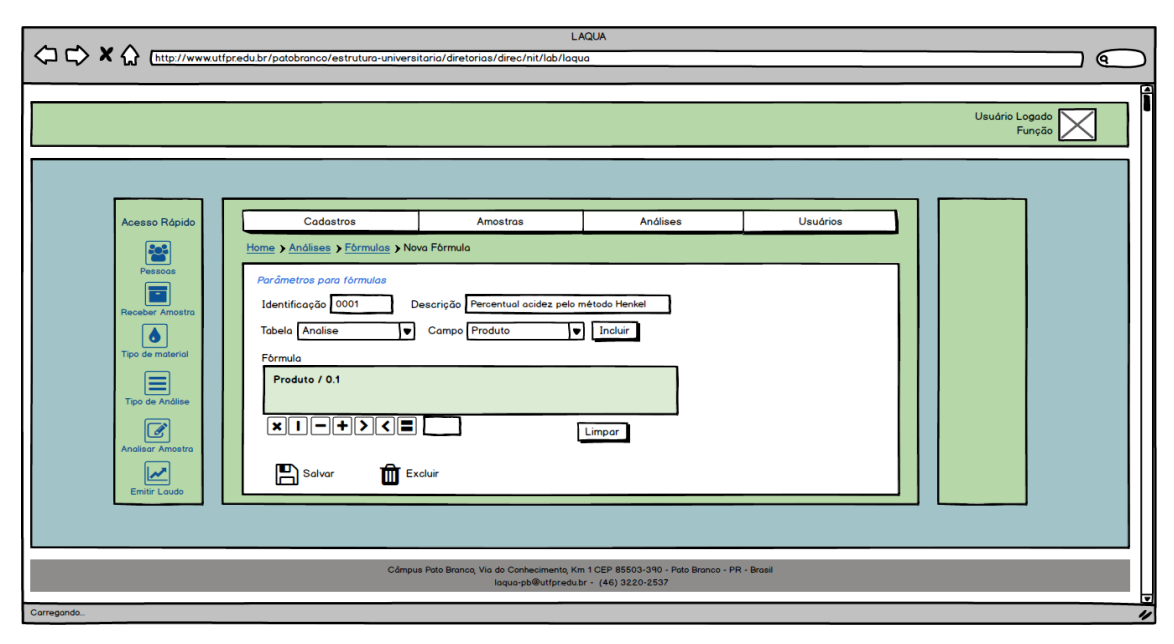

**Figura 20 - Cadastro de Fórmulas** 

 A tela de cadastro de usuários (Figura 21) é simples, pode ser vinculado a um cadastro de pessoa existente ou não. No cadastro do usuário é indicado o tipo de permissão e o Câmpus da UTFPR que este terá acesso. Quando é realizado o cadastro de Pessoa, se o campo web for marcado para o recebimento do laudo, essa tela é carregada automaticamente após salvar o registro de Pessoa e vinculará o cliente a um usuário.

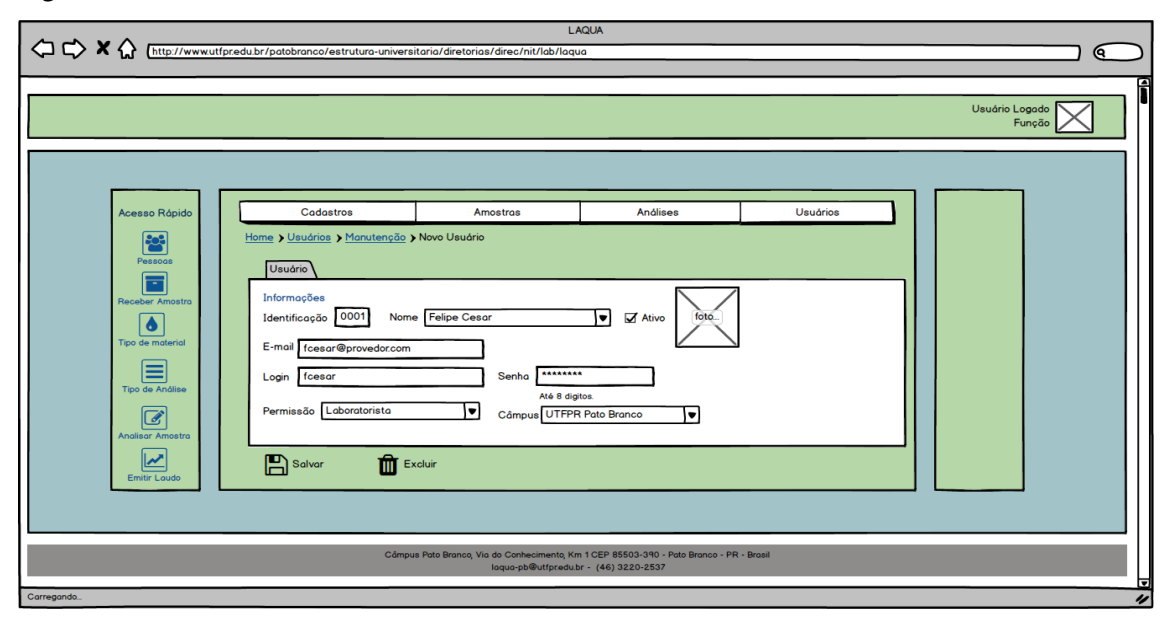

**Figura 21 - Cadastro usuário** 

 As Figuras 22 e 23 apresentam o diagrama de entidades e relacionamentos do banco de dados.

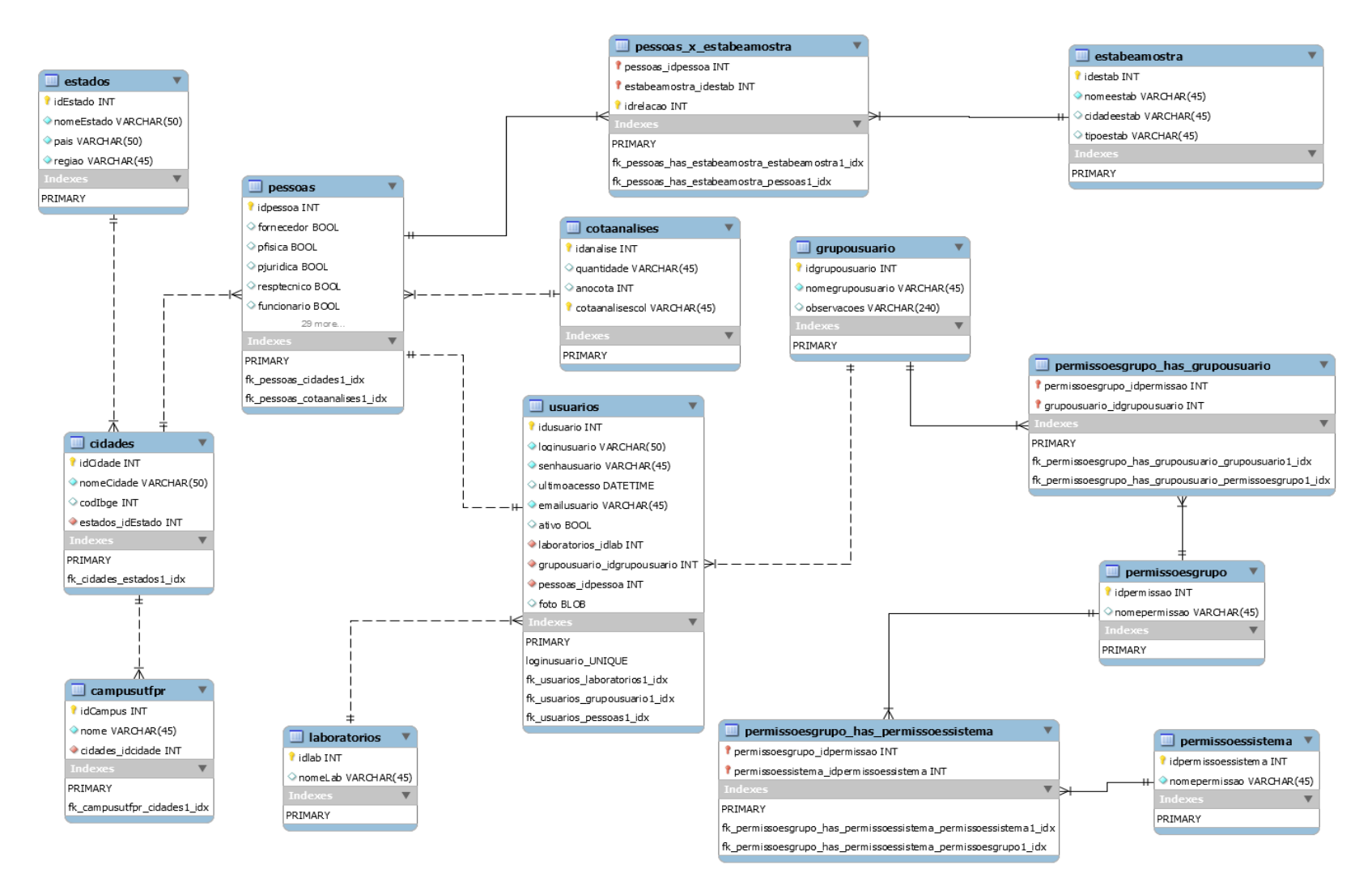

**Figura 22 - Diagrama de entidades e relacionamentos do banco de dados** 

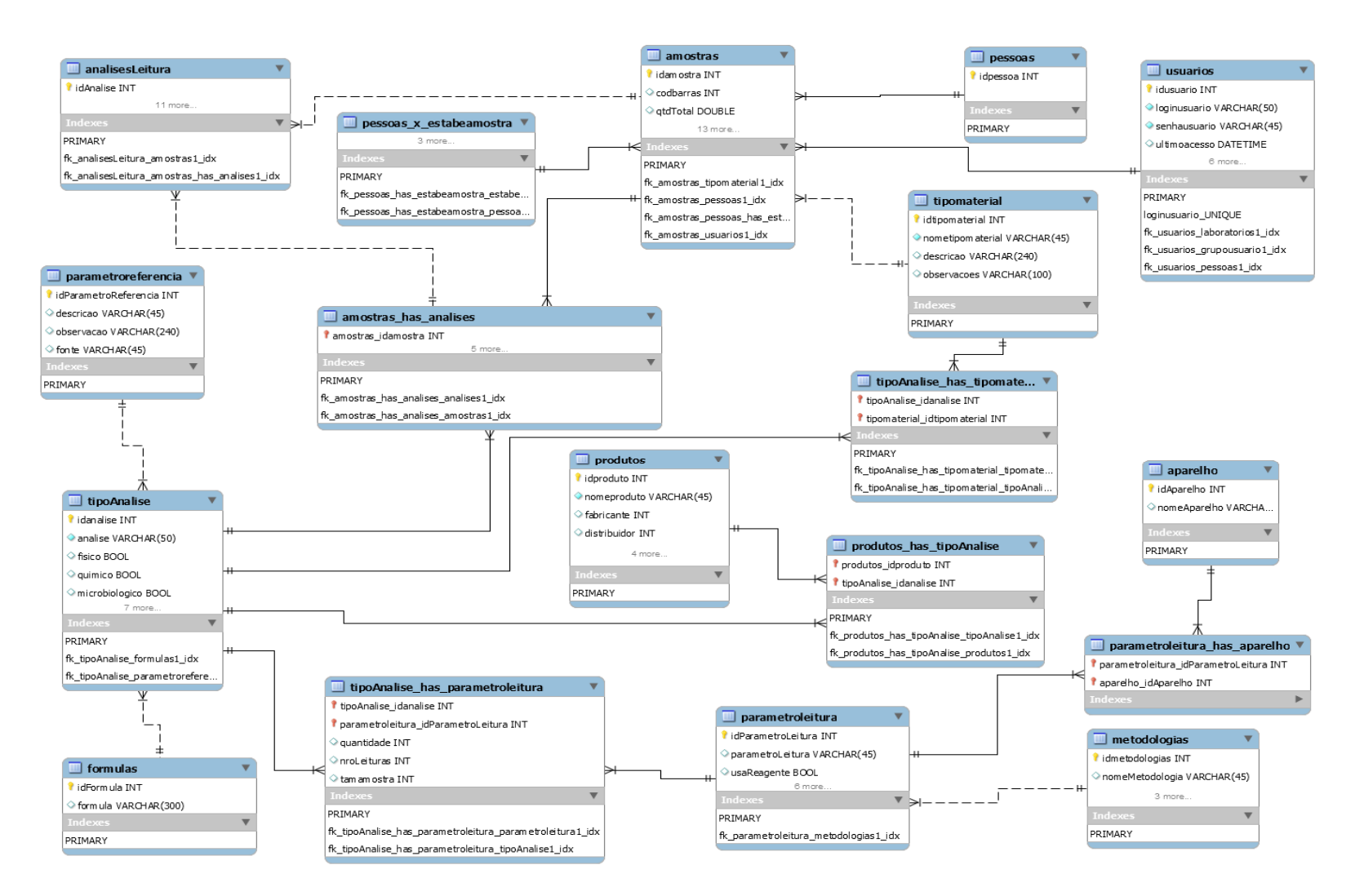

**Figura 23 - Diagrama de entidades e relacionamentos do banco de dados** 

 A seguir, os campos de cada uma das tabelas apresentadas nos diagramas das Figuras 22 e 23 são descritos. O digrama de entidades e relacionamentos do banco de dados foi apresentado em duas figuras para facilitar a visualização.

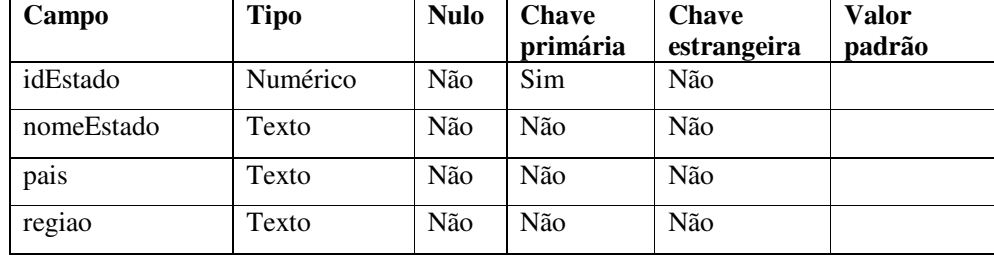

O Quadro 10 apresenta os campos da Tabela de Estados.

**Quadro 10 – Campos da tabela estados** 

Os campos da Tabela Cidades são apresentados no Quadro 11.

| Campo            | Tipo     | <b>Nulo</b> | <b>Chave</b><br>primária | <b>Chave</b><br>estrangeira | <b>Valor</b><br>padrão |
|------------------|----------|-------------|--------------------------|-----------------------------|------------------------|
| idCidade         | Numérico | Não         | Sim                      | Não                         |                        |
| nomeCidade       | Texto    | Não         | Não                      | Não                         |                        |
| estados idEstado | Numérico | Não         | Não                      | <b>Sim</b>                  |                        |

**Quadro 11 – Campos da tabela cidades** 

 Os campos da Tabela Câmpus da UTFPR, apresentados no Quadro 12, armazenam dados relacionados ao Câmpus da Universidade. Esses dados permitem utilizar um sistema centralizado, mas com acesso definido por Câmpus.

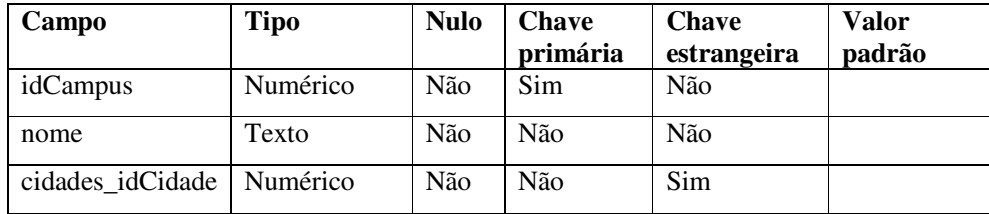

**Quadro 12 – Campos da tabela campusutfpr** 

Os campos da Tabela de Pessoas são apresentados no Quadro 13.

| Campo       | <b>Tipo</b> | <b>Nulo</b> | <b>Chave</b><br>primária | <b>Chave</b><br>estrangeira | <b>Valor</b><br>padrão |
|-------------|-------------|-------------|--------------------------|-----------------------------|------------------------|
| idpessoa    | Numérico    | Não         | <b>Sim</b>               | Não                         |                        |
| fornecedor  | lógico      | Sim         | Não                      | Não                         |                        |
| pfisica     | lógico      | <b>Sim</b>  | Não                      | Não                         |                        |
| pjuridica   | lógico      | <b>Sim</b>  | Não                      | Não                         |                        |
| resprecnico | lógico      | <b>Sim</b>  | Não                      | Não                         |                        |
| funcionario | lógico      | <b>Sim</b>  | Não                      | Não                         |                        |

| crq                                  | Texto    | Sim | Não | Não |
|--------------------------------------|----------|-----|-----|-----|
| regiao                               | Texto    | Não | Não | Não |
| nome                                 | Texto    | Não | Não | Não |
| profissao                            | Texto    | Não | Não | Não |
| cpf                                  | Texto    | Não | Não | Não |
| rg                                   | Texto    | Sim | Não | Não |
| cadpro                               | Texto    | Sim | Não | Não |
| Pessoascol                           | Texto    | Sim | Não | Não |
| razaosocial                          | Texto    | Sim | Não | Não |
| cpfcnpj                              | Texto    | Não | Não | Não |
| Inscricaoest                         | Texto    | Sim | Não | Não |
| Obseervacoes                         | Texto    | Sim | Não | Não |
| rua                                  | Texto    | Não | Não | Não |
| Numero                               | Texto    | Sim | Não | Não |
| complemento                          | Texto    | Sim | Não | Não |
| bairro                               | Texto    | Sim | Não | Não |
| cep                                  | Texto    | Sim | Não | Não |
| celular                              | Texto    | Sim | Não | Não |
| email                                | Texto    | Sim | Não | Não |
| fax                                  | Texto    | Sim | Não | Não |
| telefonecom                          | Texto    | Sim | Não | Não |
| telefoneres                          | Texto    | Sim | Não | Não |
| telefonecontato                      | Texto    | Sim | Não | Não |
| nomecontato                          | Texto    | Sim | Não | Não |
| cidades_idcidades                    | Numérico | Não | Não | sim |
| cotanalise                           | Numérico | Sim | Não | Não |
| cotaanalises_idanalise               | Numérico | Sim | Não | sim |
| cotaanalises<br>cotaanalisescol      | Texto    | Sim | Não | Não |
| Quadro 13 - Campos da tabela pessoas |          |     |     |     |

Os campos da Tabela Laboratórios são apresentados no Quadro 14.

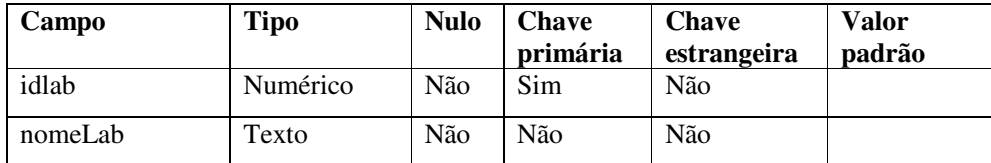

**Quadro 14 – Campos da tabela laboratorios** 

| Campo                            | <b>Tipo</b> | <b>Nulo</b> | <b>Chave</b><br>primária | <b>Chave</b><br>estrangeira | <b>Valor</b><br>padrão |
|----------------------------------|-------------|-------------|--------------------------|-----------------------------|------------------------|
| idusuario                        | Numérico    | Não         | Sim                      | Não                         |                        |
| loginusuario                     | Texto       | Não         | Não                      | Não                         |                        |
| senhausuario                     | Texto       | Não         | Não                      | Não                         |                        |
| ultimoacesso                     | data        | Não         | Não                      | Não                         |                        |
| emailusuario                     | Texto       | sim         | Não                      | Não                         |                        |
| ativo                            | Lógico      | Não         | Não                      | Não                         |                        |
| laboratórios_idlab               | Numérico    | Não         | Não                      | Sim                         |                        |
| grupousuarios-<br>idgrupousuario | Numérico    | Não         | Não                      | Sim                         |                        |
| pessoa_idpessoa                  | Numérico    | Não         | Não                      | Sim                         |                        |
| foto                             | Imagem      | Sim         | Não                      | Não                         |                        |

O Quadro 15 apresenta os campos da Tabela Usuários.

**Quadro 15 – Campos da tabela usuarios** 

Os campos da Tabela Grupos de Usuários são apresentados no Quadro 16.

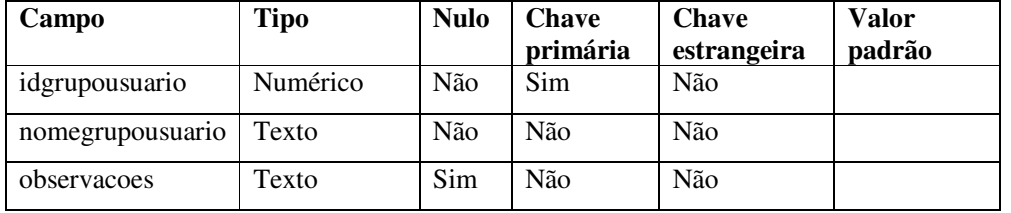

**Quadro 16 – Campos da tabela grupousuario** 

 Os campos da Tabela de Permissões de Grupos de Usuários são apresentados no Quadro 17.

![](_page_42_Picture_191.jpeg)

**Quadro 17 – Campos da tabela permissoesgrupo** 

 Os campos da Tabela associação de Permissões a Grupos de Usuários são apresentados no Quadro 18.

![](_page_42_Picture_192.jpeg)

**Quadro 18 – Campos da tabela permissoes\_has\_grupousuario** 

![](_page_43_Picture_197.jpeg)

![](_page_43_Picture_198.jpeg)

**Quadro 19 – Campos da tabela permissoessistema** 

 Os campos da Tabela associação de Permissões de Grupos de Usuários às Funcionalidades do Sistema são apresentados no Quadro 20.

![](_page_43_Picture_199.jpeg)

**Quadro 20 – Campos da tabela permissoesgrupo\_has\_permissoessistema** 

Os campos da Tabela Cotas de Análise são apresentados no Quadro 21.

![](_page_43_Picture_200.jpeg)

**Quadro 21 – Campos da tabela cotaanalise** 

Os campos da Tabela Estabelecimentos são apresentados no Quadro 22.

| Campo       | <b>Tipo</b> | <b>Nulo</b> | <b>Chave</b><br>primária | <b>Chave</b><br>estrangeira | <b>Valor</b><br>padrão |
|-------------|-------------|-------------|--------------------------|-----------------------------|------------------------|
| idestab     | Numérico    | Não         | Sim                      | Não                         |                        |
| nomeestab   | Texto       | Não         | Não                      | Não                         |                        |
| cidadeestab | Numérico    | Não         | Não                      | Sim                         |                        |
| tipoestab   | Numérico    | Não         | Não                      | Sim                         |                        |

**Quadro 22 – Campos da tabela estabeleamostra** 

 Os campos da Tabela de relacionamento entre Pessoas e Estabelecimentos são apresentados no Quadro 23.

![](_page_43_Picture_201.jpeg)

![](_page_44_Picture_147.jpeg)

**Quadro 23 – Campos da tabela pessoa\_x\_estabeamostra**

| Campo              | <b>Tipo</b> | <b>Nulo</b> | <b>Chave</b><br>primária | <b>Chave</b><br>estrangeira | Valor<br>padrão |
|--------------------|-------------|-------------|--------------------------|-----------------------------|-----------------|
| idfornecedor       | Numérico    | Não         | Sim                      | Não                         |                 |
| idcidade           | Numérico    | Sim         | Não                      | Sim                         | Pato Branco     |
| idestado           | Numérico    | Sim         | Não                      | Sim                         | Paraná          |
| nome               | Texto       | Não         | Não                      | Não                         |                 |
| razaosocial        | Texto       | Sim         | Não                      | Não                         |                 |
| inscricaoestadual  | Texto       | Sim         | Não                      | Não                         |                 |
| $\text{cpf\_cnpj}$ | Texto       | Não         | Não                      | Não                         |                 |
| endereço           | Texto       | Não         | Não                      | Não                         |                 |
| cep                | Texto       | Sim         | Não                      | Não                         |                 |
| país               | Texto       | Não         | Não                      | Não                         | <b>Brasil</b>   |
| telefone           | Texto       | Não         | Não                      | Não                         |                 |
| telefone celular   | Texto       | Não         | Não                      | Não                         |                 |
| fax                | Texto       | Sim         | Não                      | Não                         |                 |
| email              | Texto       | Não         | Não                      | Não                         |                 |
| pessoacontato      | Texto       | Sim         | Não                      | Não                         |                 |

Os campos da Tabela de Fornecedores estão no Quadro 24.

**Quadro 24 – Campos da tabela fornecedores** 

O Quadro 25 apresenta os campos da Tabela de Amostras.

| Campo       | <b>Tipo</b> | <b>Nulo</b> | <b>Chave</b><br>primária | <b>Chave</b><br>estrangeira | <b>Valor</b><br>padrão |
|-------------|-------------|-------------|--------------------------|-----------------------------|------------------------|
| idamostra   | Numérico    | Não         | Sim                      | Não                         |                        |
| codbarras   | Texto       | Sim         | Não                      | Não                         |                        |
| qtdeTotal   | Numérico    | Sim         | Nao                      | Sim                         |                        |
| subtipo     | Numérico    | Sim         | Não                      | Sim                         |                        |
| datacoleta  | Numérico    | Não         | Não                      | Sim                         |                        |
| temperatura | Data        | Não         | Não                      | Não                         |                        |
| coletor     | Data        | Não         | Não                      | Não                         |                        |
| dataentrada | Data        | Não         | Não                      | Não                         |                        |
| dataentrega |             |             |                          |                             |                        |
| recebedor   |             |             |                          |                             |                        |

![](_page_45_Picture_182.jpeg)

**Quadro 25 – Campos da tabela amostras** 

Os campos da Tabela de Parâmetros de Leitura estão apresentados no Quadro 26.

![](_page_45_Picture_183.jpeg)

**Quadro 26 – Campos da tabela parametroleitura** 

 Os campos da Tabela relacionamentos entre Parâmetros de Leitura e Aparelhos estão apresentados no Quadro 27.

![](_page_45_Picture_184.jpeg)

**Quadro 27 – Campos da tabela parametroleitura\_has\_aparelho** 

 Os campos da Tabela de relacionamento entre Amostras e Análises estão apresentados no Quadro 28.

![](_page_45_Picture_185.jpeg)

![](_page_46_Picture_180.jpeg)

**Quadro 28 – Campos da tabela amostras\_has\_analises** 

| Campo         | <b>Tipo</b> | <b>Nulo</b> | <b>Chave</b><br>primária | <b>Chave</b><br>estrangeira | <b>Valor</b><br>padrão |
|---------------|-------------|-------------|--------------------------|-----------------------------|------------------------|
| idproduto     | Numérico    | Não         | Sim                      | Não                         |                        |
| nomeproduto   | Texto       | Não         | Não                      | Não                         |                        |
| fabricante    | Texto       | Não         | Não                      | Não                         |                        |
| distribuidor  | Texto       | Não         | Não                      | Não                         |                        |
| produtoscol   | Texto       | Não         | Não                      | Não                         |                        |
| tipofabricado | Lógico      | Sim         | Não                      | Sim                         |                        |
| Tipocomprado  | Lógico      | Sim         | Não                      | Sim                         |                        |
| Procedimentos | Texto       | Não         | Não                      | Não                         |                        |

No Quadro 29 estão os campos da Tabela de Produtos.

**Quadro 29 – Campos da tabela produtos** 

![](_page_46_Picture_181.jpeg)

![](_page_46_Picture_182.jpeg)

**Quadro 30 – Campos da tabela formulas** 

O Quadro 31 apresenta os campos da Tabela de Aparelhos.

| Campo        | Tipo     | <b>Nulo</b> | Chave<br>primária | <b>Chave</b><br>estrangeira | Valor<br>padrão |
|--------------|----------|-------------|-------------------|-----------------------------|-----------------|
| idAparelho   | Numérico | Não         | Sim.              | Não                         |                 |
| nomeAparelho | Texto    | Não         | Não               | Não                         |                 |

**Quadro 31 – Campos da tabela aparelhos** 

No Quadro 32 estão os campos da Tabela de Análises realizadas.

| Campo             | <b>Tipo</b> | <b>Nulo</b> | <b>Chave</b><br>primária | Chave<br>estrangeira | <b>Valor</b><br>padrão |
|-------------------|-------------|-------------|--------------------------|----------------------|------------------------|
| <b>IdAnalise</b>  | Numérico    | Não         | Sim                      | Não                  |                        |
| amostra idamostra | Numérico    | Não         | Não                      | Sim                  |                        |

![](_page_47_Picture_153.jpeg)

**Quadro 32 – Campos da tabela analisesLeitura** 

Os campos da Tabela de Tipo de Análise estão no Quadro 33.

![](_page_47_Picture_154.jpeg)

**Quadro 33 – Campos da tabela tipoAnalise** 

 A Tabela de relacionamento entre Pessoas e estabelecimentos da Amostra tem seus campos apresentados no Quadro 34.

![](_page_48_Picture_172.jpeg)

**Quadro 34 – Campos da tabela pessoas\_has\_estabeamostra** 

![](_page_48_Picture_173.jpeg)

![](_page_48_Picture_174.jpeg)

**Quadro 35 – Campos da tabela metodologias** 

![](_page_48_Picture_175.jpeg)

![](_page_48_Picture_176.jpeg)

**Quadro 36 – Campos da tabela parametrosreferencia** 

| Campo            | <b>Tipo</b> | <b>Nulo</b> | <b>Chave</b><br>primária | <b>Chave</b><br>estrangeira | <b>Valor</b><br>padrão |
|------------------|-------------|-------------|--------------------------|-----------------------------|------------------------|
| Idtipomaterial   | Numérico    | Não         | Sim                      | Não                         |                        |
| nometipomaterial | Texto       | Não         | Não                      | Não                         |                        |
| descricao        | texto       | Sim         | Não                      | Não                         |                        |
| observação       | texto       | Sim         | Não                      | Não                         |                        |

Os campos da Tabela de Tipo de Material estão no Quadro 37.

**Quadro 37 – Campos da tabela tipomaterial** 

 O Quadro 38 apresenta os campos da Tabela de relacionamento entre Tipo de Análise e Parâmetros de Leitura.

| Campo                                   | <b>Tipo</b> | <b>Nulo</b> | <b>Chave</b><br>primária | <b>Chave</b><br>estrangeira | <b>Valor</b><br>padrão |
|-----------------------------------------|-------------|-------------|--------------------------|-----------------------------|------------------------|
| dtipoanalise_idanalise                  | Numérico    | Não         | Sim                      | Não                         |                        |
| parametroleitura_<br>idParametroLeitura | Numérico    | Não         | Não                      | Sim                         |                        |
| quantidade                              | Numérico    | <b>Sim</b>  | Não                      | Não                         |                        |
| nroLeituras                             | Numérico    | <b>Sim</b>  | Não                      | Não                         |                        |
| tamamostra                              | Numérico    |             |                          |                             |                        |

**Quadro 38 – Campos da tabela tipoanalise\_has\_parametroleitura** 

 O Quadro 39 apresenta os campos da Tabela de relacionamento entre Tipo de Análise e Tipo de Material.

![](_page_49_Picture_130.jpeg)

**Quadro 39 – Campos da tabela tipoanalise\_has\_tipomaterial** 

# **4.3 APRESENTAÇÃO DO SISTEMA**

Para exemplificar do uso das tecnologias, citadas no capitulo 3 (item 3.1) a seguir são apresentados alguns trecho de código de algumas telas e classes do sistema.

A Figura 24 mostra a tela de login da aplicação. Nessa tela o usuário selecionará o laboratório que deseja acessar e informará respectivamente o login e senha de acesso. O campo de autenticação chamado "Laboratório" foi incluso para possibilitar que futuramente outros Câmpus da UTFPR possam utilizar o mesmo sistema. A base de dados é única, mas as entidades terão um atributo identificador com o código do laboratório. Desse modo, um determinado usuário com permissão para acessar o laboratório Laqua do Câmpus Pato Branco, não poderá, por exemplo, logar e acessar os dados do laboratório do Câmpus Curitiba.

![](_page_50_Picture_30.jpeg)

## **Figura 24 - Tela de login da aplicação**

Se o usuário informar os dados incorretos para o login ou para a senha, ou mesmo, informar corretamente, mas eles forem inválidos para o laboratório selecionado, a aplicação limpa os campos e informa uma mensagem de erro (Figura 25).

![](_page_50_Picture_31.jpeg)

**Figura 25 - Mensagem de erro na autenticação do usuário** 

No caso dos dados de login estarem informados corretamente e válidos para o laboratório selecionado, a tela inicial da aplicação é carregada, Figura 26.

![](_page_51_Figure_0.jpeg)

**Figura 26 - Página inicial da aplicação** 

O leitaute padrão do sistema é composto por um rodapé estático com os endereços para contato com o laboratório, ao lado esquerdo possui um menu expansível (Figura 27). No centro está a área de conteúdo dinâmico, e por fim, a área do cabeçalho, que como sugerido no protótipo, carregará uma foto (armazenada previamente no cadastro de usuário) e informações como a função do usuário e o laboratório.

![](_page_51_Figure_3.jpeg)

**Figura 27 - Menu expandido**

A Figura 28 mostra o *grid* no qual serão carregados dados das pessoas cadastradas no sistema. Esse *grid* permite filtrar pessoas por dados específicos, como Tipo (Física, Jurídica etc.) pelo código (ID), pelo nome e pelo *status*. A barra de menu permite incluir um novo registro, editar um registro existente ou excluir possibilita também exportar os dados do *grid* para o Excel.

| Cadastros                          |                                                   |                                                                                                    |                    |                                    |
|------------------------------------|---------------------------------------------------|----------------------------------------------------------------------------------------------------|--------------------|------------------------------------|
| Pessoas                            | <b>Editar Excluir Exportant</b><br><b>B</b> Novo  |                                                                                                    |                    |                                    |
| Produtos                           | Pesquisar em todos os campos: Entre com a palavra |                                                                                                    |                    |                                    |
| $\triangleright$ Localidades       | ID                                                | <b>Nome</b>                                                                                                    | <b>Tipo Pessoa</b> | <b>Status</b>                      |
| * Amostras                         |                                                   |                                                                                                    | Selecionar -       | Todos<br><b>Ativos</b><br>Inativos |
| Receber amostras                   | Nenhum objeto encontrado com este critério        |                                                                                                    |                    |                                    |
| Tipo de material                   | contains                                          | contains                                                                                                    | exact              | equals                             |
| * Análises                         |                                                   |                                                                                                    |                    |                                    |
| Analisar Amostra                   |                                                   |                                                                                                    |                    |                                    |
| Emitir Laudo                       |                                                   |                                                                                                    |                    |                                    |
| Tipos de Análises                  |                                                   |                                                                                                    |                    |                                    |
| Metodologias                       |                                                   |                                                                                                    |                    |                                    |
| Fórmulas                           |                                                   |                                                                                                    |                    |                                    |
| ▶ Parâmetros                       |                                                   |                                                                                                    |                    |                                    |
| $\blacktriangledown$<br>» Henários |                                                   |                                                                                                    |                    |                                    |
|                                    |                                                   | Câmpus Pato Branco, Via do Conhecimento, Km 1 CEP 85503-390 - Pato Branco - PR - Brasil<br>laqua-pb@utfpr.edu.br - (46) 3220-2537 |                    |                                    |

**Figura 28 - Grid de Dados** 

A Figura 29 mostra a aba Dados Pessoais do formulário de Cadastro de Pessoas. A ideia é que os campos deste formulário sejam todos desabilitados no carregamento da página. A habilitação dos campos para preenchimento se dará de acordo com a marcação de um ou mais *checkbox* dos tipos de Pessoa (Funcionário, Física, Jurídica, etc.).

![](_page_52_Picture_47.jpeg)

**Figura 29 - Cadastro de Pessoa, aba Dados Pessoais** 

A Figura 30 mostra o formulário para fazer o recebimento de amostras. Com as opções para geração de código de barras e impressão deste código. O campo Solicitante utiliza um recurso de *AutoComplet*e da tecnologia Primefaces. Essa tecnologia permite que ao ser iniciada a digitação no campo sejam listados os dados do cadastro de pessoa compatível com o que está sendo informado.

![](_page_53_Picture_38.jpeg)

**Figura 30 - Formulário para Receber Amostra, aba Sobre a Amostra** 

Os campos de data e hora são implementados com o componente de input *Calendar* do Primefaces. Esse componente abre um *popup* do tipo *date* para seleção da data e um *popup* do tipo *time* pra seleção da hora. A Figura 31 apresenta esse componente.

Hora

![](_page_53_Picture_39.jpeg)

![](_page_53_Picture_40.jpeg)

 **Figura 31 - Componente** *Calendar* 

## **4.4 IMPLEMENTAÇÃO DO SISTEMA**

Para implementação do sistema foi utilizado a IDE de desenvolvimento NetBeans versão 8.02 e a linguagem de programação Java (JDK 1.8.0), associada com outras tecnologias baseadas na mesma linguagem, como mostra o Quadro 1 das ferramentas e tecnologias. Para a construção e o gerenciamento do projeto foi utilizada a ferramenta Maven. A Figura 32 mostra a estrutura geral da codificação da aplicação.

![](_page_54_Figure_2.jpeg)

**Figura 32 - Estrutura e organização do código do projeto** 

Explicação dos itens numerados na Figura 32:

 1 - Arquivo pom.xml: *Project Object Model* (POM). É a unidade básica de configuração do Maven que fica na raiz do projeto. Ele declara a estrutura, as dependências e as características do projeto;

 2 - 3 e 4: Diretórios de armazenamento das dependências, repositórios e *plugins* do projeto indicadas no arquivo pom.xml;

 5 - persistence.xml: arquivo de persistência dos dados. Contém os dados de conexão com o banco, como o *drive*, usuário, senha e *Uniform Resource Locator* (URL), bem como as propriedades do Hibernate;

6 - 7 e 8: Pacotes de implementações das classes Java;

9 - login.xml: arquivo *index* do projeto ou *home* da aplicação;

 10 - Diretório de recursos de imagens: contém as imagens e ícones utilizados na aplicação;

 11 - Diretório de recursos css: contém os arquivos de configuração de estilo das páginas;

12 - pages: Diretório de páginas da aplicação;

 13 - web.xml: Descritor das características da aplicação, como mapeamento dos *servlets*.

 14 - context.xml: arquivo de contexto da aplicação, contém as configurações das conexões.

Após criar o arquivo do projeto no NetBeans foi configurado o *container* de *servlets* Apache Tomcat e os seguintes arquivos de configuração do projeto:

 - Arquivo pom.xml: é um arquivo extenso e construído manualmente pois é nele que são indicadas as dependências, *plugins*, artefatos e repositórios desejo usar no projeto.

 A Listagem 1, comentada, é o cabeçalho do pom.xml e identifica as propriedades que o projeto vai obedecer.

| $\langle$ Project xmlns=http://maven.apache.org/POM/4.0.0                                           |  |  |  |  |
|----------------------------------------------------------------------------------------------------|--|--|--|--|
| xmlns:xsi="http://www.w3.org/2001/XMLSchema-instance"                                               |  |  |  |  |
| xsi:schemaLocation="http://maven.apache.org/POM/4.0.0 http://maven.apache.org/xsd/maven-4.0.0.xsd"> |  |  |  |  |
| <modelversion>4.0.0</modelversion> //Versão do Mayen                                                |  |  |  |  |
| <b><groupid>br.edu</groupid></b> //Pacote da aplicação                                              |  |  |  |  |
| <artifactid>laqua</artifactid> //Nome do artefato                                                   |  |  |  |  |
| <version>1.0-SNAPSHOT</version> //Versão da aplicação                                               |  |  |  |  |
| <packaging>war</packaging> //War indica que esta é uma aplicação web                                |  |  |  |  |
| <name>laqua</name> //Nome do projeto                                                                |  |  |  |  |
| <properties></properties>                                                                           |  |  |  |  |
| <endorsed.dir>\${project.build.directory}/endorsed</endorsed.dir>                                   |  |  |  |  |
| $\langle$ project.build.sourceEncoding>UTF-8 $\langle$ /project.build.sourceEncoding>               |  |  |  |  |
| //Propriedades do projeto, vai seguir o Encoding UTF-8<br>$\langle$ /properties                     |  |  |  |  |

**Listagem 1 - pom.xml** 

 Abaixo do cabeçalho seguem as *tags* das dependências do projeto, assim que as *tags* são escritas e o arquivo salvo, o Maven se encarrega de fazer o *download*. Exemplo de dependência usada no projeto é apresentada na Listagem 2.

```
<dependency> 
        <groupId>org.primefaces</groupId> 
        <artifactId>primefaces</artifactId> 
        <version>5.2</version> 
 </dependency> 
<repository> 
        <id>prime-repo</id> 
        <name>PrimeFaces Maven Repository</name> 
        <url>http://repository.primefaces.org</url> 
        <layout>default</layout> 
 </repository> 
 <plugin> 
          <groupId>org.apache.maven.plugins</groupId> 
          <artifactId>maven-war-plugin</artifactId> 
          <version>2.6</version> 
          <configuration> 
             <failOnMissingWebXml>false</failOnMissingWebXml> 
          </configuration> 
</plugin>
```
**Listagem 2 - pom.xml** 

 O Arquivo persistence.xml é apresentado na Listagem 3. Esse arquivo também é configurado manualmente e nele são indicados os dados da conexão e as propriedades do J*ava Persistence API* (JPA) e do Hibernate.

```
<?xml version="1.0" encoding="UTF-8"?>
<persistence version="2.1" xmlns="http://xmlns.jcp.org/xml/ns/persistence"
xmlns:xsi="http://www.w3.org/2001/XMLSchema-instance"
xsi:schemaLocation="http://xmlns.jcp.org/xml/ns/persistence
http://xmlns.jcp.org/xml/ns/persistence/persistence_2_1.xsd">
 <persistence-unit name="usuarios" transaction-type="RESOURCE_LOCAL">
   <provider>org.hibernate.ejb.HibernatePersistence</provider>
   <class>br.edu.laqua.model.Usuario</class>
   <properties> 
     <!--Dados da conexão --> 
   1 <property name="javax.persistence.jdbc.driver" value="com.mysql.jdbc.Driver"/> 
    2 <property name="javax.persistence.jdbc.url"
value="jdbc:mysql://localhost:3306/laqua?zeroDateTimeBehavior=convertToNull"/>
   3 <property name="javax.persistence.jdbc.user" value="admin"/>
   4 <property name="javax.persistence.jdbc.password" value="admin"/>
    <property name="hibernate.cache.provider_class" value="org.hibernate.cache.NoCacheProvider"/>
    <!-- propriedades do hibernate --> 
   5 <property name="hibernate.dialect" value="org.hibernate.dialect.MySQL5InnoDBDialect"/>
  6 <property name="hibernate.show_sql" value="true"/>
  7<property name="hibernate.format_sql" value="true"/>
    <!-- atualiza o banco, gera as tabelas se for preciso --> 
   8 <property name="hibernate.hbm2ddl.auto" value="update"/>
   </properties> 
  </persistence-unit> 
</persistence>
```
**Listagem 3 - persistence.xml** 

Explicação das linhas numeradas na Listagem 3:

Propriedades do JPA:

1 driver – nome completo da classe do *driver* de conexão;

2 url – definição da localização do banco e o nome da base;

3 user – definição do usuário do banco de dados;

4 password – definição da senha do usuário;

Propriedades do Hibernate:

5 dialect – define qual variação do SQL será utilizada;

6 show\_sql – define quando mostrar no *log* as consultas SQL geradas;

7 format\_sql – formata o log das consultas SQL geradas;

 8 hbm2ddl.auto – valida e exporta o esquema *Data Definition Language* ou *Data Description Language* (DDL) para a base de dados.

 No persistence.xml a tag *provider* comunica que a implementação de JPA sendo utilizada é o Hibernate e os nomes das classes que definem as entidades a serem persistidas estão marcadas com a tag *class*. Como é permitido utilizar mais outras ferramentas *Object-Relational Mapping* (ORM) na mesma aplicação e é preciso distinguir umas das outras, cada unidade de persistência leva um nome. O nome dado para a unidade é definido pela propriedade *name* da tag *persistence-unit,* que neste caso é usuários.

 O arquivo context.xml, conteúdo apresentado na Listagem 4, é lido pelo Tomcat quando a aplicação é iniciada pela primeira vez e disponibiliza ao Tomcat o gerenciamento da conexão com o banco de dados, usando o conceito de recurso (*resource*).

![](_page_57_Picture_173.jpeg)

#### **Listagem 4- context.xml**

Propriedades da tag *Resource*:

 - *auth:* foi preenchida como *Container*, deste modo é o servidor Tomcat, o responsável pelo processo de abertura e fechamento da conexão;

 - *driverClassName*: *Namespace* do pacote do *driver Java Database Connectivity Technology* (JDBC) específico do banco de dados;

- *maxActive*: Número máximo de conexões do banco de dados no *pool* de conexões;

- *maxIdle*: Número máximo das conexões inativas;

 - *maxWait*: Tempo máximo (em milissegundos) de espera por uma conexão, se este intervalo de parada for excedido, uma exceção é lançada. O "-1" indica para esperar indefinidamente.

 - *name*: Definição do nome que servirá como forma de acesso ao nosso pool pela aplicação;

 - *type*: Tipo da classe *dataSource*, que implementará um objeto com a conexão que será compartilhada por várias sessões da aplicação;

 *- url*: Caminho de acesso ao serviço do banco de dados;

 - *username* e *password*: Respectivamente usuário e senha para acessar o servidor de banco de dados;

 A Listagem 5 apresenta o Arquivo web.xml que contém a configuração do projeto e suas respectivas *tags* comentadas com a função que cada uma exerce dentro do projeto.

| $\langle$ ?xml version="1.0" encoding="UTF-8"?>                                                                                 |                                        |
|----------------------------------------------------------------------------------------------------|----------------------------------------|
| <web-app <="" td="" version="3.0" xmlns="http://java.sun.com/xml/ns/javaee"><td></td></web-app>                                 |                                        |
| xmlns:xsi="http://www.w3.org/2001/XMLSchema-instance"                                                                           |                                        |
| xsi:schemaLocation="http://java.sun.com/xml/ns/javaee                                                                           | http://java.sun.com/xml/ns/javaee/web- |
| $app_3_0.xsd'$                                                                                                    |                                        |
| <context-param></context-param>                                                                                                 |                                        |
| <param-name>javax.faces.PROJECT_STAGE</param-name> //Nome do parametro da aplicação                                             |                                        |
| <param-value>Development</param-value> //Valor do parametro                                                                     |                                        |
|                                                                                                    |                                        |
| $\le$ servlet $>$                                                                                                    |                                        |
| <servlet-name>Faces Servlet</servlet-name> //Nome do meu servlet                                                                |                                        |
| <servlet-class>javax.faces.webapp.FacesServlet</servlet-class> //Pacote da classe                                               |                                        |
| <load-on-startup>1</load-on-startup>                                                                                            |                                        |
| $\le$ /servlet $>$                                                                                                    |                                        |
| <servlet-mapping>//Mapeamento do servlet</servlet-mapping>                                                                      |                                        |
| <servlet-name>Faces Servlet</servlet-name>                                                                                      |                                        |
| <url-pattern>/faces/*</url-pattern>                                                                                             |                                        |
| $\le$ /servlet-mapping>                                                                                                    |                                        |
| <session-config>// indica em minutos o tempo de timeout de cada sessão criada, no caso 30 minutos;</session-config>             |                                        |
| <session-timeout></session-timeout>                                                                                             |                                        |
| 30                                                                                                    |                                        |
| $\le$ /session-timeout $>$                                                                                                    |                                        |
| $\le$ /session-config>                                                                                                    |                                        |
| <welcome-file-list> //arquivos que serão procurados pelo servidor quando executar no diretório da aplicação</welcome-file-list> |                                        |
| <welcome-file>faces/login.xhtml</welcome-file>                                                                                  |                                        |
| $\le$ /welcome-file-list>                                                                                                    |                                        |
| <error-page>//Controle de erros para a página de login</error-page>                                                             |                                        |
| <exception-type>javax.faces.application.ViewExpiredException</exception-type>                                                   |                                        |
| <location>/login.xhtml</location>                                                                                               |                                        |
|                                                                                                    |                                        |
| $\langle$ /web-app $\rangle$                                                                                                    |                                        |
|                                                                                                    |                                        |

**Listagem 5 - web.xml** 

Após a criação dos arquivos de configuração foi, efetivamente, iniciado o desenvolvimento da aplicação. A página de login, a login.xhtml, é apresentada na Listagem 6.

| xml version='1.0' encoding='UTF-8' ?                                                                                         |                                  |                                                 |                                                                                                    |              |     |                                                                                                    |
|----------------------------------------------------------------------------------------------------|----------------------------------|-------------------------------------------------|----------------------------------------------------------------------------------------------------|--------------|-----|----------------------------------------------------------------------------------------------------|
| /td <td>html</td> <th><b>PUBLIC</b></th> <td>"-//W3C//DTD</td> <td><b>XHTML</b></td> <td>1.0</td> <td>Transitional//EN"</td> | html                             | <b>PUBLIC</b>                                   | "-//W3C//DTD                                                                                              | <b>XHTML</b> | 1.0 | Transitional//EN"                                                                                                    |
|                                                                                                    |                                  |                                                 | "http://www.w3.org/TR/xhtml1/DTD/xhtml1-transitional.dtd">                                                |              |     |                                                                                                    |
| <html <="" td="" xmlns="http://www.w3.org/1999/xhtml"><td></td><th></th><td></td><td></td><td></td><td></td></html>          |                                  |                                                 |                                                                                                    |              |     |                                                                                                    |
| xmlns:h="http://xmlns.jcp.org/jsf/html"                                                                                      |                                  |                                                 |                                                                                                    |              |     |                                                                                                    |
| xmlns:p="http://primefaces.org/ui"                                                                                           |                                  |                                                 |                                                                                                    |              |     |                                                                                                    |
| xmlns:f="http://xmlns.jcp.org/jsf/core"                                                                                      |                                  |                                                 |                                                                                                    |              |     |                                                                                                    |
|                                                                                                    |                                  | xmlns:ui="http://xmlns.jcp.org/jsf/facelets">   |                                                                                                    |              |     |                                                                                                    |
| $\langle$ h:head $\rangle$                                                                                                   |                                  |                                                 |                                                                                                    |              |     |                                                                                                    |
| <title>Laqua</title>                                                                                                    |                                  |                                                 |                                                                                                    |              |     |                                                                                                    |
|                                                                                                    |                                  |                                                 |                                                                                                    |              |     | <link <="" href="#{request.contextPath}/resources/images/iconaba.ico" rel="shortcut icon" td="" type="image/x-icon"/> |
| $\rightarrow$                                                                                                    |                                  |                                                 |                                                                                                    |              |     |                                                                                                    |
|                                                                                                    |                                  |                                                 | <link href="#{request.contextPath}/resources/css/design.css" rel="stylesheet" type="text/css"/>           |              |     |                                                                                                    |
| $\langle$ h:head>                                                                                                    |                                  |                                                 |                                                                                                    |              |     |                                                                                                    |
|                                                                                                    |                                  |                                                 |                                                                                                    |              |     |                                                                                                    |
| $\langle$ h:body $\rangle$                                                                                                   |                                  |                                                 |                                                                                                    |              |     |                                                                                                    |
| <p:layout fullpage="true"></p:layout>                                                                                        |                                  |                                                 |                                                                                                    |              |     |                                                                                                    |
|                                                                                                    |                                  |                                                 | <p:layoutunit position="south" size="100" style="border: none"></p:layoutunit>                            |              |     |                                                                                                    |
|                                                                                                    |                                  |                                                 | <ui:include src="/pages/footer.xhtml"></ui:include>                                                       |              |     |                                                                                                    |
| $\langle p$ : layout Unit                                                                                                    |                                  |                                                 |                                                                                                    |              |     |                                                                                                    |
|                                                                                                    |                                  |                                                 |                                                                                                    |              |     |                                                                                                    |
|                                                                                                    |                                  |                                                 | <p:layoutunit position="center" style="border: none"></p:layoutunit>                                      |              |     |                                                                                                    |
| $\langle$ h:form $\rangle$                                                                                                   |                                  |                                                 |                                                                                                    |              |     |                                                                                                    |
|                                                                                                    |                                  |                                                 | <h:panelgrid cellpadding="80" class="lucenter" columns="2" id="basic"></h:panelgrid>                      |              |     |                                                                                                    |
|                                                                                                    |                                  |                                                 | <p:graphicimage height="320" value="/resources/images/logo.png"></p:graphicimage>                         |              |     |                                                                                                    |
|                                                                                                    |                                  | <p:panel class="lucenter" id="login"></p:panel> |                                                                                                    |              |     |                                                                                                    |
|                                                                                                    |                                  | <p:messages id="messages"></p:messages>         |                                                                                                    |              |     |                                                                                                    |
|                                                                                                    |                                  |                                                 | <p:outputlabel value="Laboratório"></p:outputlabel><br>/>                                                 |              |     |                                                                                                    |
|                                                                                                    | $<$ p:selectOneMenu              |                                                 | id="console"                                                                                              |              |     | value="#{LoginMB.usuario.idLab}"                                                                                      |
| style="width:230px"><br>>br/>                                                                                                |                                  |                                                 |                                                                                                    |              |     |                                                                                                    |
|                                                                                                    |                                  |                                                 | <f:selectitem itemlabel="Selecione o Laboratório" itemvalue=""></f:selectitem>                            |              |     |                                                                                                    |
|                                                                                                    |                                  |                                                 | <f:selectitem itemlabel="Lab. UTFPR/PB" itemvalue="1"></f:selectitem>                                     |              |     |                                                                                                    |
|                                                                                                    |                                  | <br>>br/>                                       |                                                                                                    |              |     |                                                                                                    |
|                                                                                                    |                                  |                                                 | <p:outputlabel for="nomeUsuario" value="Usuário"></p:outputlabel><br><br>                                 |              |     |                                                                                                    |
|                                                                                                    |                                  |                                                 | <p:inputtext id="nomeUsuario" value="#{LoginMB.usuario.loginUsuario}"></p:inputtext><br><br>br/>          |              |     |                                                                                                    |
|                                                                                                    |                                  |                                                 | <p:outputlabel for="senha" value="Senha"></p:outputlabel><br><br>                                         |              |     |                                                                                                    |
|                                                                                                    |                                  |                                                 | <p:password id="senha" value="#{LoginMB.usuario.senhaUsuario}"></p:password><br>br/>                      |              |     |                                                                                                    |
|                                                                                                    |                                  |                                                 | <h:link outcome="pages/helpLogin.xhtml" value="Não consigo acessar"></h:link><br>>h/>                     |              |     |                                                                                                    |
|                                                                                                    |                                  |                                                 | <p:commandbutton action="#{LoginMB.envia}" ajax="false" value="Enviar"><br/>&gt;br/&gt;</p:commandbutton> |              |     |                                                                                                    |
|                                                                                                    | $\langle p:commandButton\rangle$ |                                                 |                                                                                                    |              |     |                                                                                                    |
|                                                                                                    |                                  |                                                 |                                                                                                    |              |     |                                                                                                    |
|                                                                                                    |                                  |                                                 |                                                                                                    |              |     |                                                                                                    |
| $\langle h: \text{form}\rangle$                                                                                              |                                  |                                                 |                                                                                                    |              |     |                                                                                                    |
|                                                                                                    |                                  |                                                 |                                                                                                    |              |     |                                                                                                    |
| $\langle p$ : layout                                                                                                    |                                  |                                                 |                                                                                                    |              |     |                                                                                                    |
| $\langle h:body\rangle$                                                                                                    |                                  |                                                 |                                                                                                    |              |     |                                                                                                    |
| $\langle$ /html $\rangle$                                                                                                    |                                  |                                                 |                                                                                                    |              |     |                                                                                                    |

**Listagem 6 - login.xhtml** 

 A tela de login (Listagem 6), assim como as demais telas do sistema utilizam componentes JSF, mais especificadamente do Primefaces e Facelets, além de HTML. As *tags* iniciadas com *p:* indicam que este é um componente Primefaces, as *tags* iniciadas com *h:*

indica que é um componente HTML básico e as *tags* iniciadas com *ui:* indica que este é um componente Facelets.

No cabeçalho do arquivo é indicado na *tag* <link rel="stylesheet" type="text/css" href="#{request.contextPath}/resources/css/design.css"/> o path da folha de estilo. O uso do css deste modo, melhora a visualização do código e separa a formatação.

A tag  $\langle$ link rel="shortcuticon" type="image/x-icon" href="#{request.contextPath}/resources/images/iconaba.ico" /> indica o caminho do ícone que será carregado na aba da pagina no navegador (Figura 33). É apenas um detalhe, mas importante para a identidade do sistema.

![](_page_60_Picture_3.jpeg)

 **Figura 33 - Ícone da aba** 

 O componente *p:selectOneMenu* possibilita ao usuário selecionar o laboratório que deseja logar-se, por questões de implementação, aqui foi utilizado um dado estático, com o valor 1 para o laboratório Laqua de Pato Branco. No caso da futura codificação completa do sistema, este componente será preenchido com um *List* de laboratórios vindo da Entidade 'Laboratório' do banco de dados.

 Em seguida foi utilizado o componente de *<p:inputText>* para inserção do *login* do usuário e o componente *<p:password>* para a inserção da senha, este último componente é utilizado por questões de segurança, pois não mostra os caracteres digitados. O componente *<p:messages>* é utilizado caso ocorra algum erro no *login*, como por exemplo, se o usuário não existir, a mensagem de erro é tratada na classe LoginMB.java.

 Ao selecionar o laboratório, informar o login e a senha, o usuário clica no botão Enviar para que os dados sejam validados.

Antes mesmo de criar a tela de *login* foi desenvolvido a classe que implementa os objetos que serão persistidos no banco de dados. Por questões de entendimento do projeto a explicação da tela de *login* foi realizada antes.

Como está sendo utilizado JPA, é necessário utilizar as anotações dessa especificação, para que seja feito o mapeamento objeto-relacional dos atributos da classe.

A Listagem 7 mostra o código da classe Usuario.java, que é o objeto que será persistido no banco de dados. A classe possui uma série de atributos. As principais anotações

utilizadas nela são: a *@Entity* no início da classe, ela indica que esta será uma Entidade do banco; o *@Id* define que o atributo é identificador único da classe; o *@GeneratedValue*, declara que este é um campo de autoincremento. Os campos com a anotação *@Column* definem que esses serão os atributos (coluna) no banco de dados, a anotação *@Temporal* é utilizada para atributos com o tipo Data.

Os campos iD e loginUsuario entre outros, por exemplo, são únicos, por isso o atributo *unique* tem o valor *true*, a senha e a data de ultimo acesso não precisam ser únicos, já que dois usuários diferentes podem acessar a aplicação ao mesmo tempo e também podem ter senhas iguais. Alguns dos dados do usuário são obrigatórios, por isso os dados obrigatórios possuem o atributo *nullable* como *false* e os não obrigatórios como *true*. Além da declaração dos atributos foram gerados os métodos de acesso a eles, os *getters* e *setters,* respectivamente.

package br.edu.laqua.model; import java.io.Serializable; import java.sql.Blob; import java.util.Date; import javax.persistence.Column; import javax.persistence.Entity; import javax.persistence.GeneratedValue; import javax.persistence.Id; import javax.persistence.Temporal; import javax.persistence.TemporalType; /\*\* \* \* @author Poliane \*/ @Entity public class Usuario implements Serializable { @Id @GeneratedValue  $@Column(name = "idUsuario", nullable = false, unique = true)$ private int idUsuario; @Column(name = "loginUsuario", nullable = false, unique = true)private String loginUsuario; @Column(name = "senhaUsuario", nullable = false, unique = false) private String senhaUsuario;  $@Column(name = "lastAccess", unique = true)$  @Temporal(TemporalType.DATE) private Date lastAccess;  $@Column(name = "emailUsuario", nullable = false)$  private String emailUsuario;  $@$ Column(name = "ativo", nullable = false) private Boolean ativo; @Column(name = "idGrpUsu") private int idGrpUsu;

```
 public String getEmailUsuario() { 
      return emailUsuario; 
   } 
   public void setEmailUsuario(String emailUsuario) { 
      this.emailUsuario = emailUsuario; 
   } 
   public Boolean getAtivo() { 
     return ativo; 
   } 
public void setAtivo(Boolean ativo) { 
     this.ativo = ativo;
   } 
   public int getIdGrpUsu() { 
     return idGrpUsu; 
   } 
   public void setIdGrpUsu(int idGrpUsu) { 
      this.idGrpUsu = idGrpUsu; 
   } 
   public int getIdPessoa() { 
     return idPessoa; 
   } 
   public void setIdPessoa(int idPessoa) { 
      this.idPessoa = idPessoa; 
 } 
public Blob getFotoUsuario() { 
      return fotoUsuario; 
   } 
   public void setFotoUsuario(Blob fotoUsuario) { 
      this.fotoUsuario = fotoUsuario; 
   } 
   @Column(name = "idPessoa") 
   private int idPessoa; 
   @Column(name = "fotoUsuario") 
   private Blob fotoUsuario; 
  @Column(name = "idlab", nullable = false, unique = false) private int IdLab; 
   public int getIdUsuario() { 
      return idUsuario;
} 
   public void setIdUsuario(int idUsuario) { 
      this.idUsuario = idUsuario; 
   } 
   public String getLoginUsuario() { 
     return loginUsuario; 
   }
```

```
 public void setLoginUsuario(String loginUsuario) { 
      this.loginUsuario = loginUsuario; 
   } 
   public String getSenhaUsuario() { 
      return senhaUsuario; 
 } 
public void setSenhaUsuario(String senhaUsuario) { 
      this.senhaUsuario = senhaUsuario; 
   } 
   public Date getLastAccess() { 
      return lastAccess; 
   } 
   public void setLastAccess(Date lastAccess) { 
      this.lastAccess = lastAccess;
   } 
   public int getIdLab() { 
      return IdLab; 
   } 
   public void setIdLab(int IdLab) { 
     this.IdLab = IdLab; } 
}
```
**Listagem 7 - Usuario.java** 

 Depois de criar a classe do objeto que será persistido, foi definida a classe que faz as operações no banco de dados, como incluir, excluir e recuperar dados. A Listagem 8 mostra o código da classe UsuarioDAO que tem o método getUsuario recebendo os parâmetros loginUsuario, senha e laboratório. Nesse método é feita uma busca no banco e caso esse usuário exista, ele é retornado; caso contrário, é retornado *null*. Quando uma *query* não retorna resultados é lançada uma exceção do tipo *NoResultException*, por isso foi utilizado um *try/catch*. Caso essa exceção seja lançada, o método retorna *null*, indicando que não existe um usuário com o nome de usuário e senha passados como parâmetro.

```
package br.edu.laqua.db;
```
import br.edu.laqua.model.Usuario; import javax.persistence.EntityManager; import javax.persistence.EntityManagerFactory; import javax.persistence.NoResultException; import javax.persistence.Persistence; /\*\* \* \* @author Poliane \*/ public class UsuarioDAO {

private EntityManagerFactory factory = Persistence.createEntityManagerFactory("usuarios");

```
 private EntityManager em = factory.createEntityManager(); 
   public Usuario getUsuario(String loginUsuario, String senhaUsuario, int isLab) { 
      try { 
        Usuario usuario = (Usuario) em.createQuery("SELECT u from Usuario u where u.loginUsuario = :name 
and u.senhaUsuario = :senha and u.idLab= :idLab" ).setParameter("name", loginUsuario).setParameter("senha", 
senhaUsuario).setParameter("idLab", idLab).getSingleResult();
        return usuario; 
      } catch (NoResultException e) { 
        return null; 
      } 
   } 
   public boolean inserirUsuario(Usuario usuario) { 
      try { 
        em.persist(usuario); 
        return true; 
      } catch (Exception e) { 
        e.printStackTrace(); 
        return false; 
 } 
   } 
   public boolean deletarUsuario(Usuario usuario) { 
      try { 
        em.remove(usuario); 
        return true; 
      } catch (Exception e) { 
        e.printStackTrace(); 
        return false; 
      } 
   } 
}
```
**Listagem 8 - UsuarioDAO.java** 

Com o acesso aos dados implementado é possível desenvolver o ManagedBean do JSF, que é a classe que recebe os dados que o usuário envia pela tela da aplicação para receber os dados, é utilizado o atributo *usuário*. Com esses dados, o método envia getUsuario da classe UsuarioDAO, caso esse método retorne *null* é enviada uma tela de erro para o usuário e ele continua na mesma página. Caso contrário, o usuário é redirecionado para a tela *main.xhtml*. A Listagem 9 mostra o código dessa classe.

```
package br.edu.laqua.managedbeans; 
import br.edu.laqua.db.UsuarioDAO; 
import br.edu.laqua.model.Usuario; 
import javax.faces.application.FacesMessage; 
import javax.faces.bean.ManagedBean; 
import javax.faces.bean.ViewScoped; 
import javax.faces.context.FacesContext; 
/** 
 * 
 * @author Poliane 
 */ 
@ManagedBean(name = "LoginMB") 
@ViewScoped 
public class LoginManagedBeans { 
   private UsuarioDAO usuarioDAO = new UsuarioDAO(); 
  private Usuario usuario = new Usuario();
   public String envia() { 
     usuario = usuarioDAO.getUsuario(usuario.getLoginUsuario(), usuario.getSenhaUsuario(), 
usuario.getID()); 
    if (usuario == null) {
       usuario = new Usuario();
        FacesContext.getCurrentInstance().addMessage(null, new
FacesMessage(FacesMessage.SEVERITY_ERROR, "Usuário não encontrado!", "Erro no Login!")); 
        return null; 
      } else { 
        return "/pages/main"; 
      } 
   } 
   public Usuario getUsuario() { 
      return usuario; 
 } 
   public void setUsuario(Usuario usuario) { 
     this.usuario = usuario; 
   } 
}
```
 **Listagem 9- LoginMB.java** 

O arquivo *main.xhtml* (Listagem 10) é o arquivo *template* da aplicação, é este arquivo que é chamado após a autenticação do usuário. Esse arquivo foi construído com base no componente *<p:layoutUnit>* do Primefaces. Esse componente divide o leiaute da aplicação em quatro posições: *north, south, west* e c*enter*.

 Para tornar mais fácil a manutenção da aplicação, essas posição serão respectivamente preenchidas com os dados vindos de arquivos específicos, são eles: header.xhtml arquivo que construirá o cabeçalho; footer.xhtml refere-se ao arquivo de composição do rodapé; menu.xhtml refere-se ao arquivo de conteúdo do menu lateral, este arquivo foi codificado com conteúdo estático, ou seja, diretamente dentro do componente *<p:panelMenu* >, mas a ideia é coloca-lo em um arquivo xml a parte e apenas chama-lo no arquivo .xhtml para construção do menu, deste modo a manutenção do menu será mais fácil.

![](_page_66_Picture_203.jpeg)

### **Listagem 10 - Main.xhtml**

 O arquivo main.xhtml é a unidade central, foi configurada com o Facelet *ui:insert* e nomeado como "*content*" (poderia ser qualquer outro nome), pois este trecho da *unit* será preenchido de forma dinâmica, ou seja, será a área de trabalho da aplicação. O componente (*ui:insert*) recebe um nome porque cada componente que deva ser mostrado nesta parte da tela, terá que invocara-lo chamando por este nome. Ou seja, é o componente que diz onde ele será mostrado na tela (Listagem 11).

<?xml version='1.0' encoding='UTF-8' ?> <!DOCTYPE html PUBLIC "-//W3C//DTD XHTML 1.0 Transitional//EN" "http://www.w3.org/TR/xhtml1/DTD/xhtml1-transitional.dtd"> <ui:composition template="/pages/main.xhtml" //Deve ser composition e não um HTML, pois este .xhtml sera parte de outra tela xmlns="http://www.w3.org/1999/xhtml" xmlns:h="http://xmlns.jcp.org/jsf/html" xmlns:f="http://xmlns.jcp.org/jsf/core" xmlns:ui="http://xmlns.jcp.org/jsf/facelets" xmlns:p="http://primefaces.org/ui"> <ui:define name="content">// Aqui digo em qual parte da tela este componente deve ser carregado quando invocado <h:form class="formcadPessoa">

**Listagem 11- Cabeçalho do arquivo cadPessoa.xhtml.** 

Para que a invocação do conteúdo seja feita e preenchida na região correta da tela, além de atribuir um *name* para o trecho da *unit* e ser invocada no componente, a unidade de conteúdo deve estar dentro da tag *<ui:composition>* e não de um *<html>* normal, além disso deve-se indicar na propriedade *tamplate* o endereço do *main.xhtml*. É deste modo que os conteúdos dos arquivos cadAmostra.xhtml, cadPessoa.xhtml e listaPessoa.xhtml serão construídos e invocados.

A lógica de organização apresentada até o momento (das classes Java) será a mesma para a implementação dos cadastros de Pessoa e Amostra, ou seja, com uma classe model para Pessoa e Amostra, bem como os respectivos Beans e Daos. Segue alguns códigos referente ao Cadastro de Pessoa.

 Quando a tela do formulário do Cadastro de Pessoas é aberto, todos os campos estarão desabilitados. De acordo com tipo de pessoa marcado nos *checkbox*, campos específicos são acionados, por exemplo, ao marcar o *checkbox* Fornecedor os campos de Nome/Nome Fantasia, Razão Social, Cadastro Nacional da Pessoa Jurídica (CNPJ) e Inscrição Estadual da guia Dados Pessoais se tornarão editáveis, os demais permanecerão desabilitados. Essa configuração reduz a possibilidade de preenchimento incorreto do formulário. A Listagem 12 apresenta um trecho de código do cadastro de pessoas.

```
<h:panelGrid columns="2" cellspacing="5">
     <p:outputLabel value="Fornecedor"/>
    <h:selectBooleanCheckbox id="forn" value="#{PessoaMB.inLimiteAvaliacao}"> 
          <p:ajax listener="#{PessoaMB.limiteAvaliacao}" update="nomePessoa, rzsocial,inscestad,cnpj"/> 
    </h:selectBooleanCheckbox> 
</h:panelGrid> 
<p:outputLabel value="Nome/Nome Fantasia"/>
<p:inputText id="nomePessoa" style="width: 400px" disabled="#{PessoaMB.mostrar}" 
value="#{PessoaMB.pnome}"/> 
<p:outputLabel value="Razão Social" />
```

```
<p:inputText id="rzsocial" style="width: 400px" disabled="#{PessoaMB.mostrar}"
value="#{PessoaMB.przsocial}"/>
<p:outputLabel value="CNPJ" />
<p:inputText id="cnpj" disabled="#{PessoaMB.mostrar}" value="#{PessoaMB.pcnpj}"/>
<p:outputLabel value="Insc. Estadual" /> 
<p:inputText id="inscestad" disabled="#{PessoaMB.mostrar}" value="#{PessoaMB.pinscest}"/> 
<p:commandButton value="Salvar" actionListener="#{PessoaMB.salvar}"></p:commandButton>
```
**Listagem 12 - Trecho do código da tela CadPessoa** 

A Listagem 12 mostra o exemplo de codificação para habilitar os campos quando o usuário selecionar o tipo de Pessoa Fornecedor. Para tornar mais fácil a codificação foi usado Ajax, e indicado na propriedade *update* os IDs dos campos que devem ser habilitados quando este *checkbox* for acionado. A mesma lógica é utilizada para os demais tipos de pessoas (física, jurídica, etc.).

 A Listagem 13 mostra a lógica em Java para ativar os campos. Quando o usuário clica no componente é feito uma chamada para o MB dizendo "marquei/desmarquei" o *checkbox*, o MB recebe o dado e trata, enviando uma resposta para o Ajax e dizendo o que deve ser feito nos campos de *update*.

```
package br.edu.laqua.managedbeans; 
import javax.faces.bean.ManagedBean; 
/** 
 * 
 * @author Poliane 
 */ 
@ManagedBean(name = "PessoaMB") 
public class PessoaManagedBeans { 
   private boolean inLimiteAvaliacao; 
   private boolean mostrar = true; 
   public void limiteAvaliacao() { 
     if (inLimiteAvaliacao) { 
        mostrar = false; 
      } else { 
       mostrar = true; } 
   } 
   public boolean isInLimiteAvaliacao() { 
      return inLimiteAvaliacao; 
   } 
   public void setInLimiteAvaliacao(boolean inLimiteAvaliacao) { 
      this.inLimiteAvaliacao = inLimiteAvaliacao; 
 }
```

```
 public boolean isMostrar() { 
   return mostrar; 
 } 
 public void setMostrar(boolean mostrar) { 
   this.mostrar = mostrar; 
 }
```
}

### **Listagem 13 - Trecho da classe java PessoaManagedBeans**

 Observando a Listagem 12, os componentes acessam a classe do Bean (quem faz controle da camada de visão) pelo nome passado pelo ManagedBean, no caso PessoaMB. Ele utiliza os *getters* e *setters* para atribuir ou exibir valores. O método para salvar os dados é invocado através do botão Salvar que contém a propriedade actionListener="#{PessoaMB.salvar}.

 O método *PessoaMb.salvar* (Listagem 14) por sua vez aciona o método *inserir* do PessoaDAO (camada de persistência), passando por parâmetro o objeto pessoa.

```
Pessoa pessoa = new Pessoa();
public void salvar (ActionEvent actionEvent){ 
                  new PessoaDao().inserir(pessoa); 
}
```
**Listagem 14 - Método salvar da classe PessoaManagedBean** 

O método *inserir* do PessoaDAO é apresentado na Listagem 15.

```
package br.edu.laqua.db; 
import org.hibernate.Criteria; 
import org.hibernate.classic.Session; 
import util.HibernateUtil; 
/** 
 * 
 * @author Poliane 
 */ 
public class PessoaDAO { 
private Session session;
 public void inserir(Pessoa pessoa){ 
                           session = HibernateUtil.getSessionFactory().openSession(); 
                           try{ 
                                    session.beginTransaction(); 
                                    session.save(pessoa); 
                                   session.getTransaction().commit(); 
                            }finally{ 
                                   session.close();
 } 
      } 
}
```
**Listagem 15 - Método inserir da classe PessoaDAO** 

 Na listagem 15 é possível verificar que o método inserir abre uma sessão no banco, cria uma nova transação, insere o objeto pessoa, comitta a inserção e encerra a sessão. A classe "PessoaDao" utilizou a API *Criteria*, do Hibernate, uma maneira de não utilizar nenhum código SQL para efetuar a persistência no banco.

 Do mesmo modo como foi realizada a inserção no banco é realizada a exclusão e a listagem, ou seja, usando a API para não precisar gerir códigos SQL (Listagem 16).

| public void excluir (Pessoa pessoa) { |                                                              |
|---------------------------------------|--------------------------------------------------------------|
|                                       | $session = HibernateUtil.getSessionFactory().openSession();$ |
| try                                   |                                                              |
|                                       | $session = HibernateUtil.getSessionFactory().openSession();$ |
|                                       | session.beginTransaction();                                  |
|                                       | session.delete(pessoa);                                      |
|                                       | session.getTransaction().commit();                           |
|                                       |                                                              |
| $\{finally\}$                         |                                                              |
|                                       | session.close();                                             |
|                                       |                                                              |
|                                       |                                                              |

**Listagem 16 - Método excluir da classe PessoaDAO** 

 Observando a Listagem 16 e 17, nota-se que assim como na inserção é preciso abrir uma sessão no banco, cria uma nova transação, dizer o que se deseja fazer com o objeto (inserir, excluir, retornar um *list*), na sequência faz *commit* e encerra a sessão.

![](_page_70_Figure_5.jpeg)

**Listagem 17 - Método para retornar uma lista de objetos Pessoa** 

# **5 CONCLUSÃO**

O uso do Balsamiq Mockups para o desenvolvimento do protótipo do sistema Laqua foi muito satisfatório, trata-se de uma tecnologia completa e simples que permitiu a modelagem da aplicação com riqueza de detalhes. A ferramenta possui diversos componentes para criação de protótipos *web*, *mobile* e *desktop*, além de permitir o *download* de componentes extras e a inclusão de imagens externas. A possibilidade de criação do projeto, integrando todas as telas, facilitou a compreensão do fluxo de trabalho que a implementação da aplicação deve contemplar.

Por se tratar de uma aplicação complexa, durante a realização de testes com o protótipo do Laqua pode-se perceber a necessidade de uma nova revisão, buscar simplificar e detalhar mais a geração dinâmica dos formulários. Com essa constatação, percebe-se o quanto o protótipo é útil, pois a alteração do protótipo é mais simples do que se tivesse que alterar a aplicação já codificada totalmente.

Além do protótipo, foi codificada uma pequena parte da aplicação com as ferramentas descritas no Capítulo 3 (item 3.1). O uso das tecnologias citadas foi satisfatório, com algumas ressalvas. O uso do Hibernate, apesar de "eximir" a implementação manual do banco de dados e aumentar a produtividade do trabalho, tornou a aplicação um pouco lenta, se comparada com os métodos convencionais de gerenciamento da camada de persistência.

O Primefaces demonstrou ser um *framework* completo, com seus muitos componentes fáceis de manusear e com uma documentação clara e compreensível, reduziu o tempo de trabalho na elaboração do layout da aplicação. Além de possuir muitos componentes, a maior parte deles já contempla o *design responsive* permitindo futuramente a adaptação do sistema para diferentes dispositivos.

O uso do Maven auxiliou consideravelmente na gestão do projeto e a controlar as dependências e repositórios do Java, do Primefaces e do *container* de *servelt*.

A IDE de desenvolvimento NetBeans, mostrou-se limitada, por se tratar de um projeto complexo com uso de diferentes tecnologias. A ferramenta demanda muito tempo para construir/reconstruir as classes, além de "travar" frequentemente. Por diversas vezes não conseguia executar o *Clean* e *Build*, sendo necessário apagar manualmente os arquivos .class para que o projeto pudesse ser reconstruído.

Quanto à elaboração do protótipo não houve dificuldades, pois o Balsamiq é uma ferramenta intuitiva. Quanto à codificação da aplicação, a falta de conhecimento aprofundado
e experiência com a tecnologia Java tornaram a codificação demorada, lenta se comparada com uma implementação realizada por um programador experiente.

Como trabalhos futuros destaca-se a implementação do restante das funcionalidades e a colocação do sistema em produção como fase de testes. Pela quantidade de funcionalidades e elevada complexidade de algumas delas é certo que ajustes na modelagem serão necessários.

## **REFERÊNCIAS**

BOZZON, Alessandro; COMAI, Sara; FRATERNALI, Piero; CARUGHI, Giovanni T. **Conceptual modeling and code generation for rich internet applications**. In: International Conference on Web Engineering (ICWE), ACM Press, New York, 2006, p. 353–360.

BUSCHMANN, Frank; MEUNIER, Régine; ROHNERT, Hans; SOMMERLAD, Peter; STAHL, Michael. **Pattern-oriented software architecture - a system of patterns**. Nova York:John Wiley and Sons, Inc, 1996.

CETAL. **Análise físico-química**. Disponível em:  $\text{chttp://www.cetal.com.br/analises}$  fisico quimico.asp?s=3&ss=2>. Acesso em: 11 jun. 2015

COMAI, Sara; CARUGHI, Giovanni T**. A behavioral model for rich internet applications**. In: Web Engineering, LNCS v.4607, 2007, p.364-369.

COOPER, Ezra; LINDLEY, Sam; WADLER, Philip; YALLOP, Jeremy. **Links: web programming without tiers**. In: Formal Methods for Components and Objects, LNCS, v.4709, 2007, p.266-269.

DUHL, Joshua. **Rich Internet Applications**. White paper. Technical report, IDC, November 2003.

FANZINI, Fernando. **Listagem de frameworks Java**. 2013. Disponível em: < http://imasters.com.br/linguagens/java/listagem-de-frameworks-java/ >. Acesso em: 27 set. 2014

FRANCO, Rebeca S. T. **Estudo comparativo entre frameworks Java para desenvolvimento de aplicações web: JSF 2.0, Grails e Spring Web**. Monografia de Especializção. Unversidade Tecnológica Federal do Paraná. Programa de Pós-Graduação em Tecnologia. Especialização em Tecnologia Java. Disponível em: < http://repositorio.roca.utfpr.edu.br/jspui/bitstream/1/492/1/CT\_JAVA\_VI\_2010\_16.PDF>. Aceso em: 27 set. 2014.

GRAILS. **Grails framework**. Disponível em: <https://grails.org/>. Acesso em: 0 out. 2014.

JAVASERVER FACES. **JavaServer Faces technology**. 2014. Disponível em: <http://www.oracle.com/technetwork/java/javaee/javaserverfaces-139869.html>. Acesso em: 20 out. 2014.

JOHNSON, Rod; et al. **Reference documentation – Spring Framework 3.0**. 2011. Disponível em: <http://static.springsource.org/spring/docs/3.1.0.M1/spring-frameworkreference/pdf/ spring-framework-reference.pdf>. Acesso em: 20 out. 2014.

OLIVERIA, Eric C. M. O **Universo dos frameworks Java**. Disponível em: < http://www.linhadecodigo.com.br/artigo/758/o-universo-dos-frameworks-java.aspx>. Acesso em: 27 set. 2014.

ORACLE. **The Java EE 6 tutorial. Chapter 4 JavaServer Faces Technology**. 2013. Disponível em: <http://download.oracle.com/javaee/6/tutorial/doc/ bnaph.html>. Acesso em: 27 set. 2014.

PAGANINI, Silvio. JSF 2.0. Aprendendo JSF 2.0 com ScrumToys. **Java Magazine**, n. 78. 2014.

POWELL, Courtney; NAKAMURA, Keisuke; AKAMA, Kiyoshi**. Towards a formal behavioral model for rich internet applications**. International Conference on Computational Intelligence and Software Engineering (CiSE 2009), p, 1-5, 2009.

PRECIADO, Juan C.; LINAJE, Marino; SANCHEZ-FIGUEROA, Fernando; COMAI, Sara. **Necessity of methodologies to model rich internet applications**. In: 7th IEEE International Symposium on Web Site Evolution, 2005, p. 7–13.

PREE, Wolfgang. **Meta patterns - a means for capturing the essentials of reusable object-oriented design**. Tokoro, M and Pareschi, R. (eds). In: European Conference Object-Oriented Programming (*ECOOP)*, Springer-Verlag, 1994, p. 150-162.

PRESSMAN, Roger. **Engenharia de software**. Rio de Janeiro: MacGraw-Hill, 2008.

SHAN, Tony C.; HUA, Winnie W. **Taxonomy of java web application frameworks.** IEEE International Conference on e-Business Engineering (ICEBE'06), p. 2006.

STEARN, Brent. **XULRunner: a new approach for developing rich internet applications**, IEEE Internet Computing, v.11, n.3, 2007, p. 67-73.

## **ANEXOS**

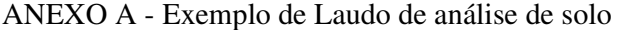

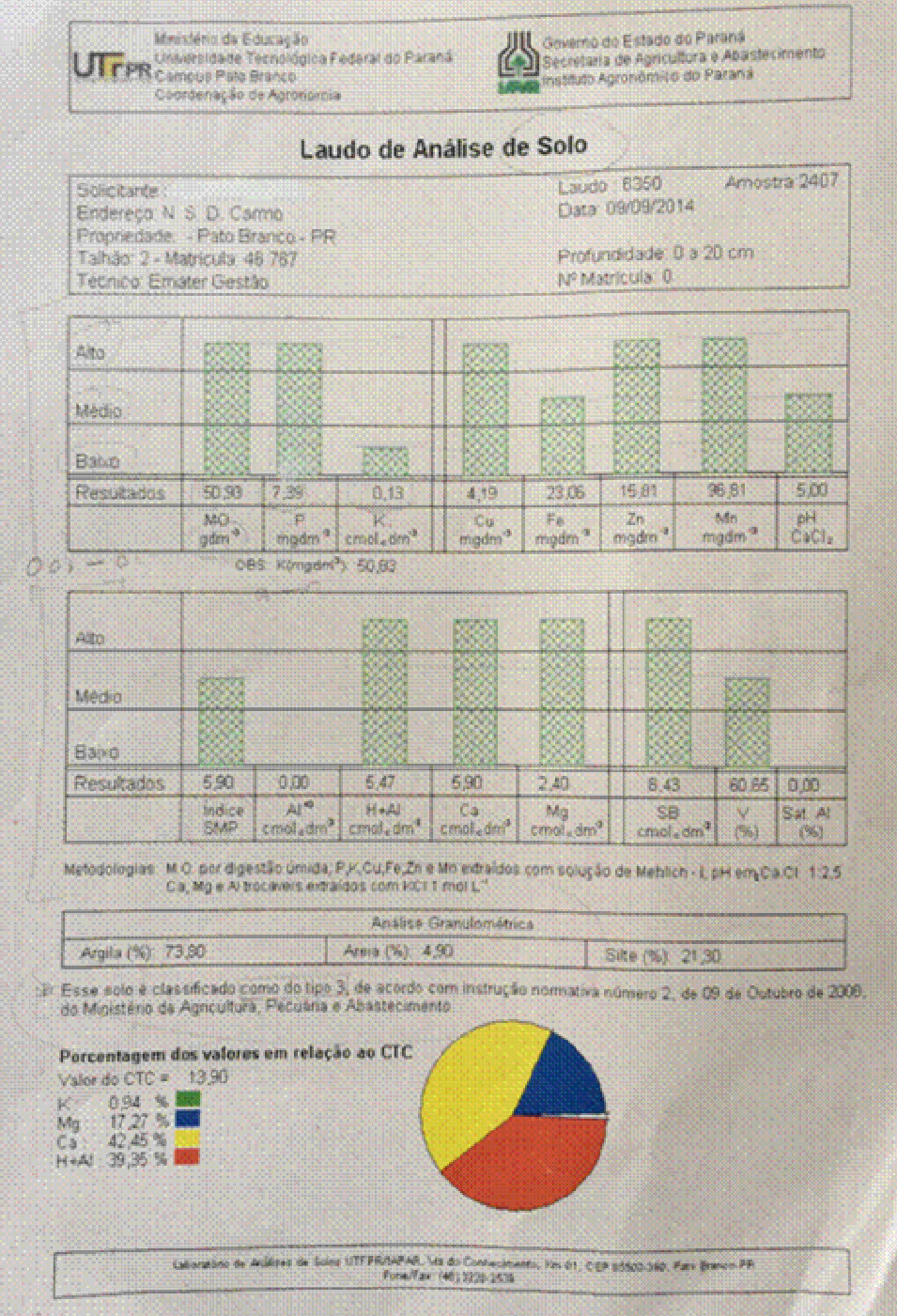

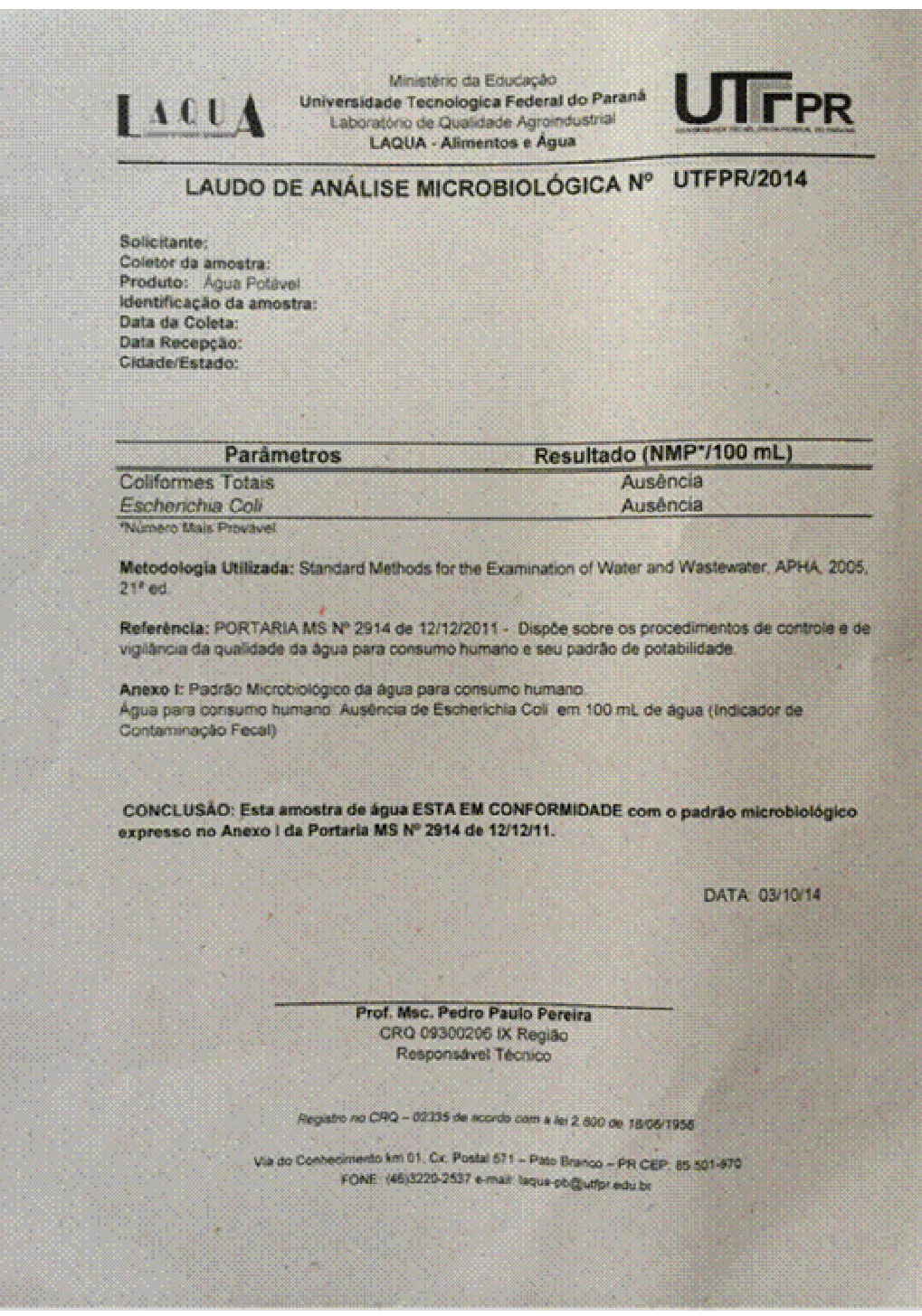

## ANEXO B - Exemplo de Laudo de análise microbiológica

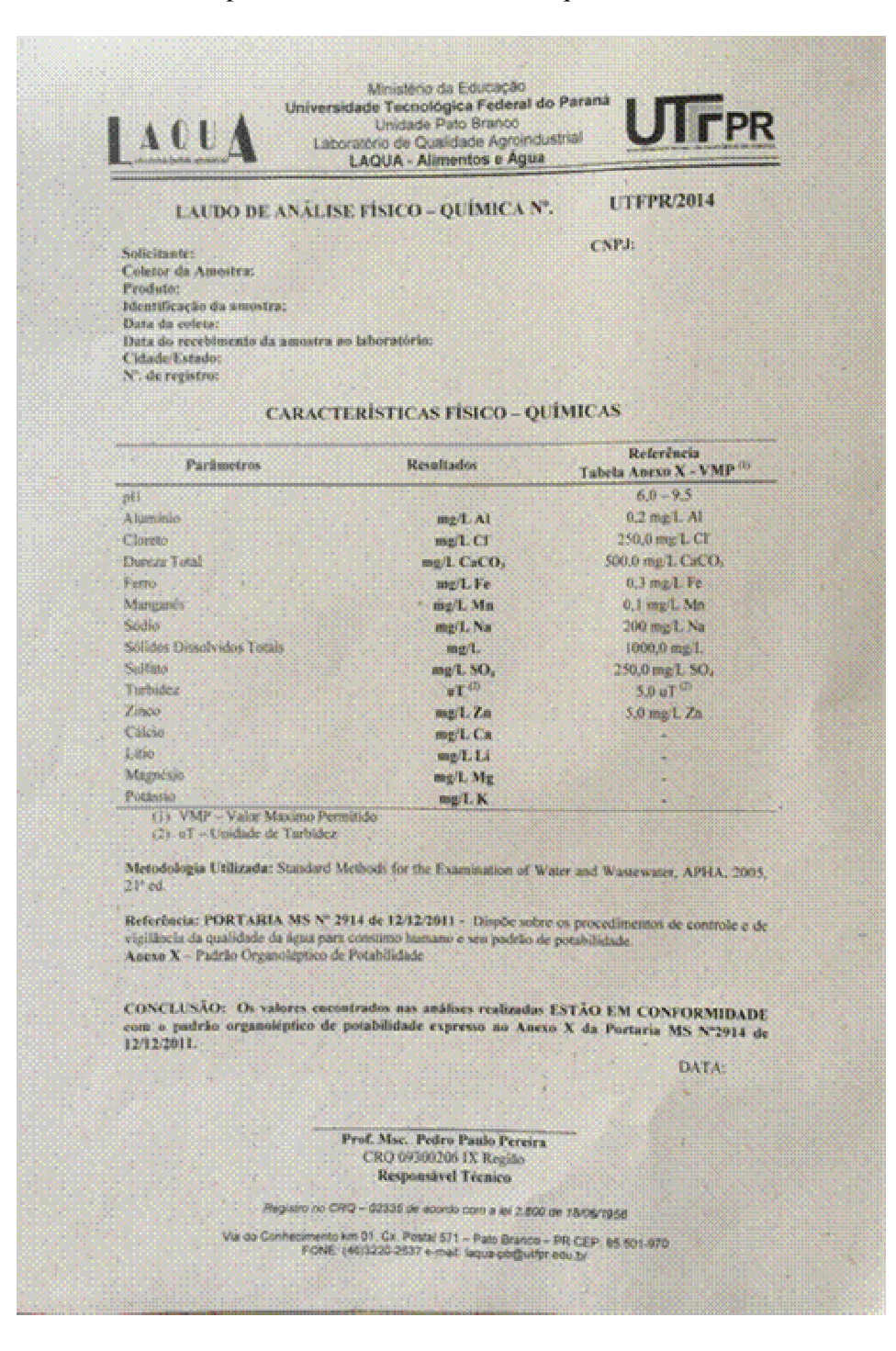

## ANEXO C - Exemplo de laudo de análise físico-química